# IBM Bluemix 機器人大腦 教你做一個屬於自己的雲端SIRI

Bluemix X NodeRED X Dialog

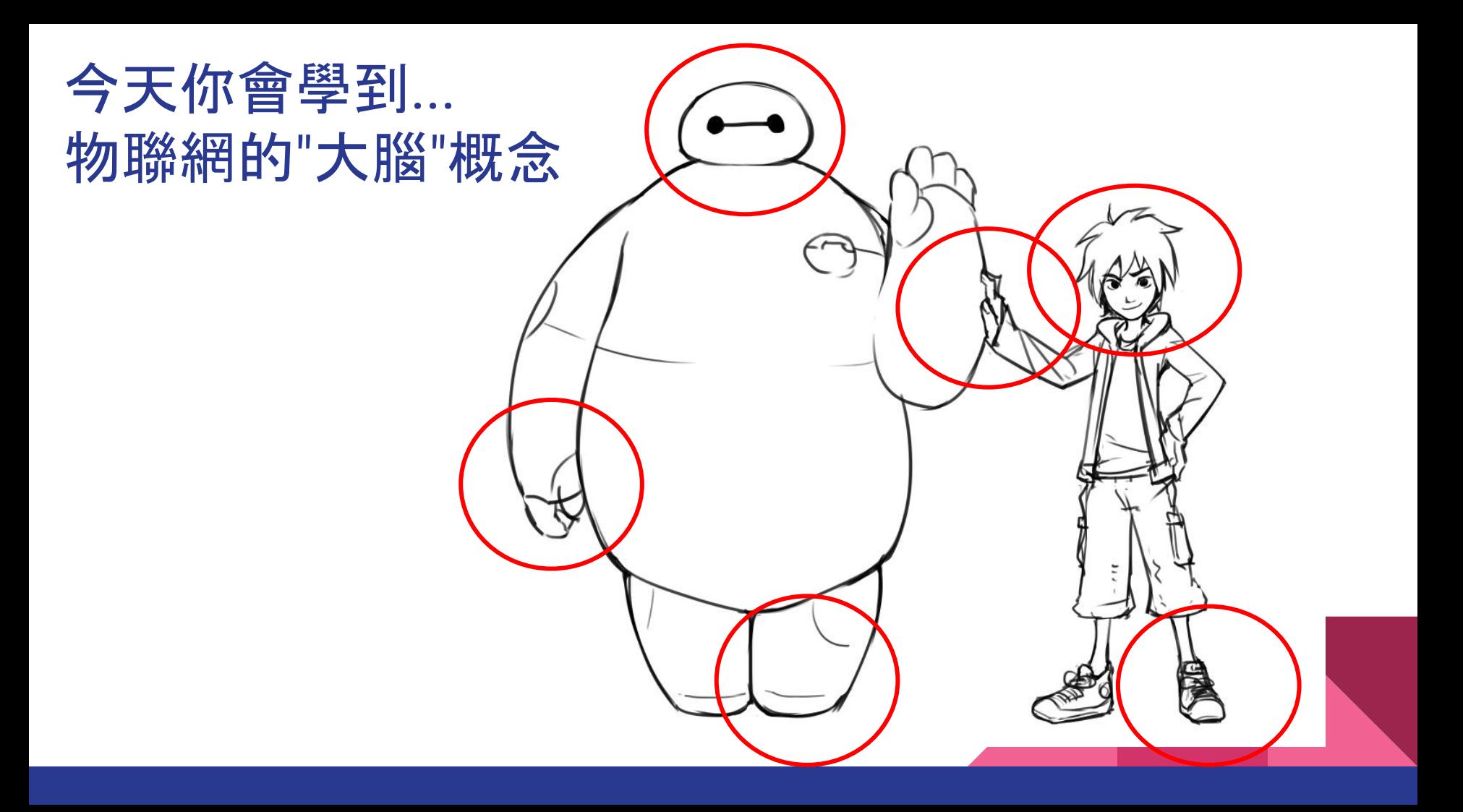

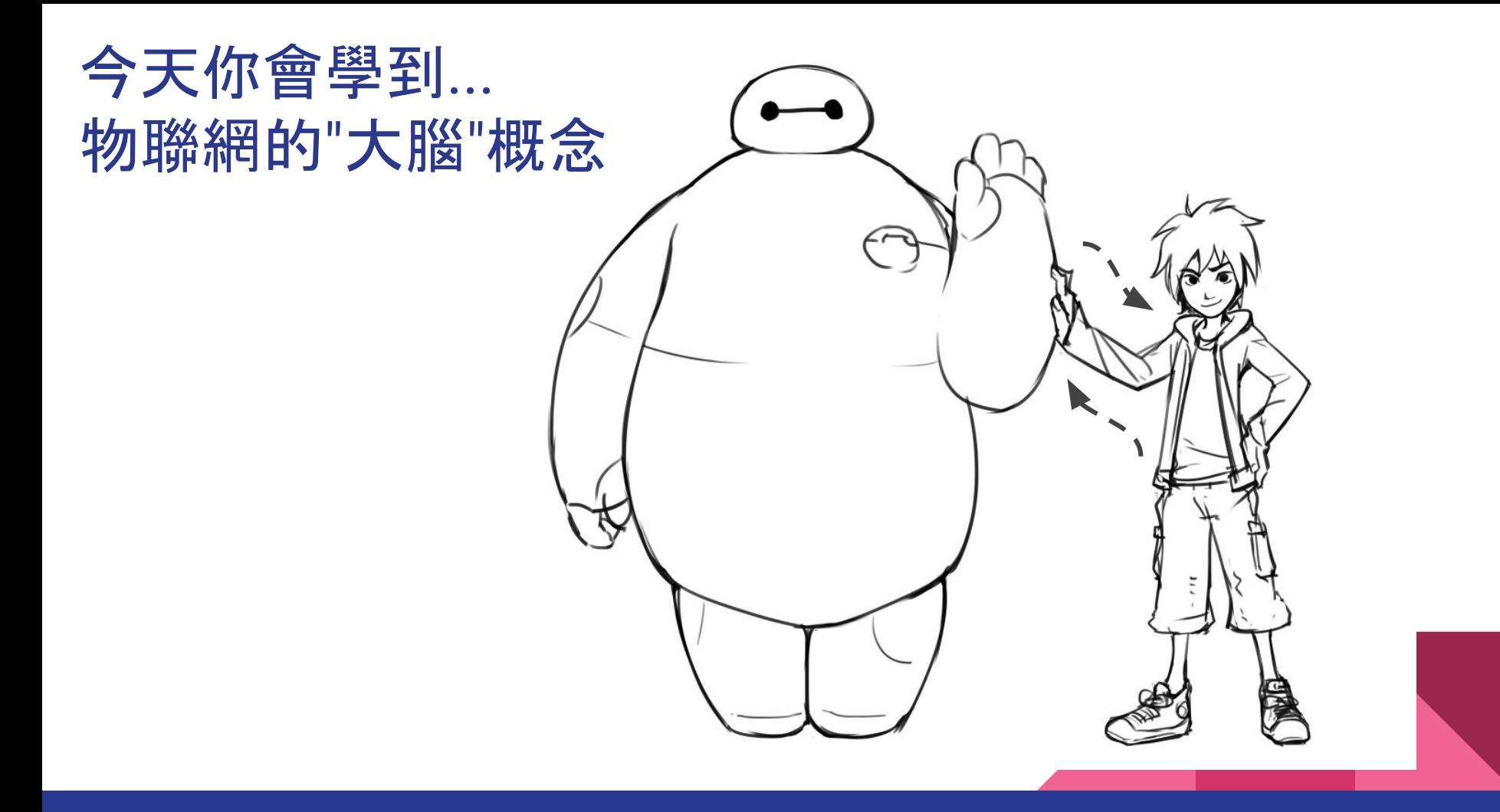

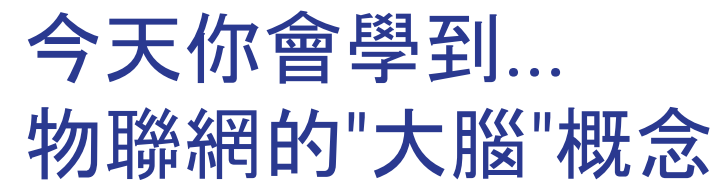

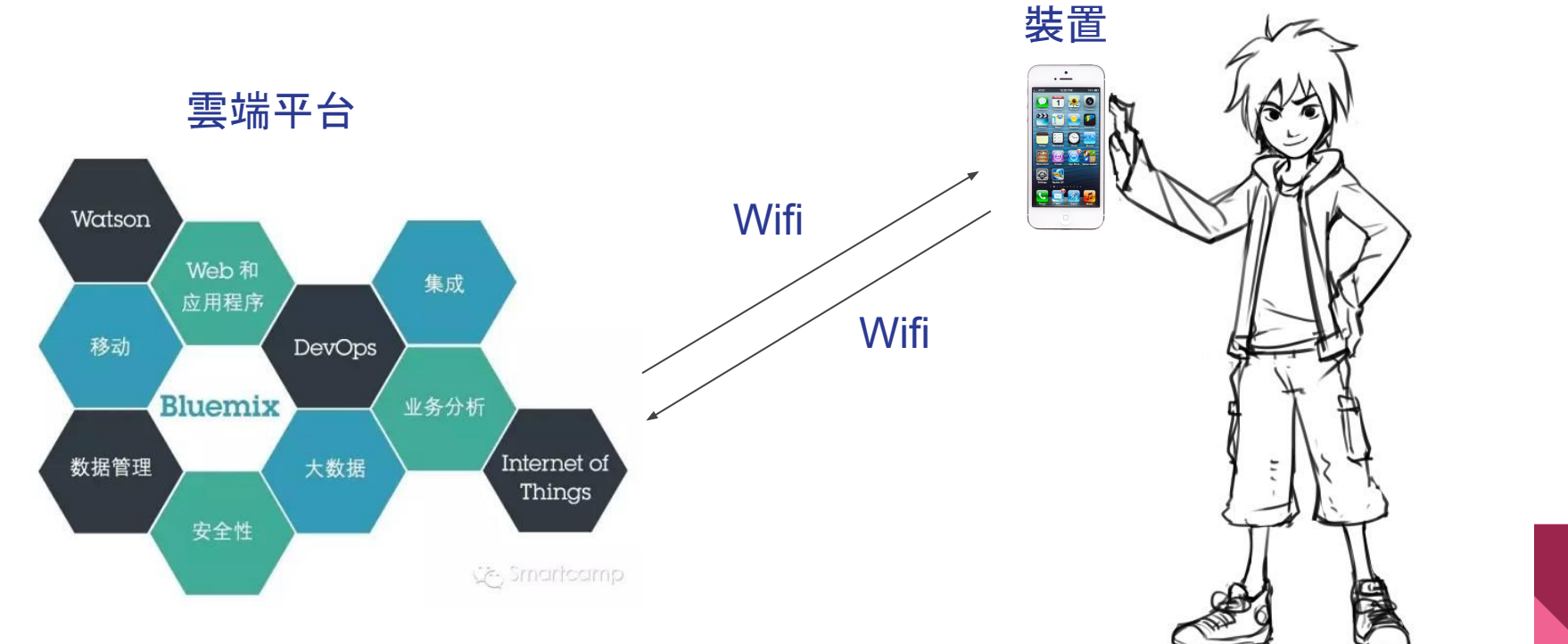

### 物聯網-->智慧家庭-->智慧城市

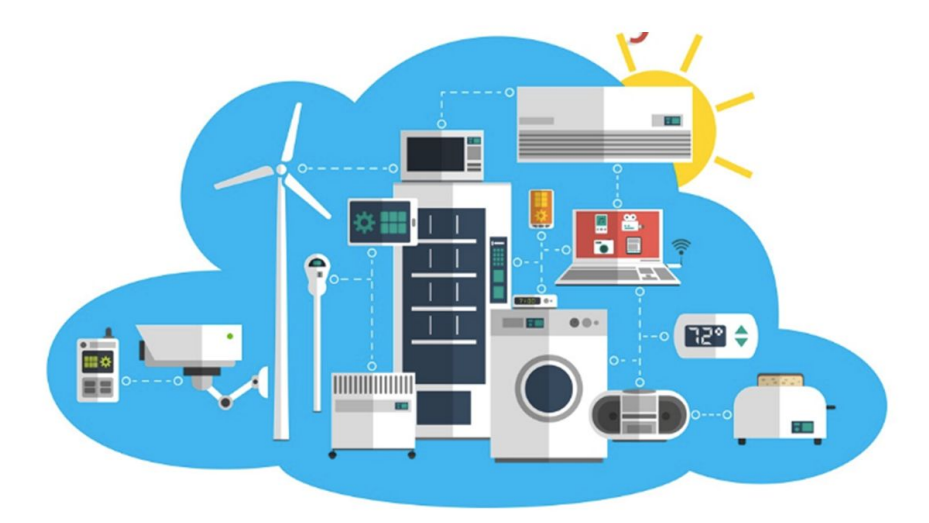

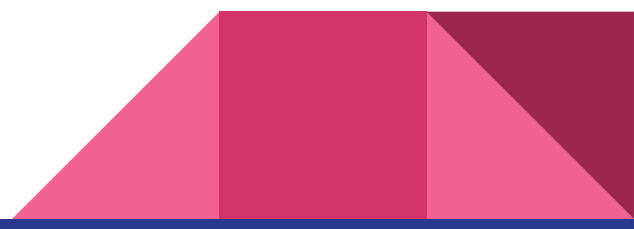

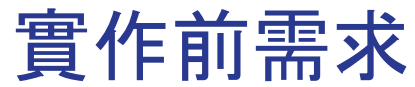

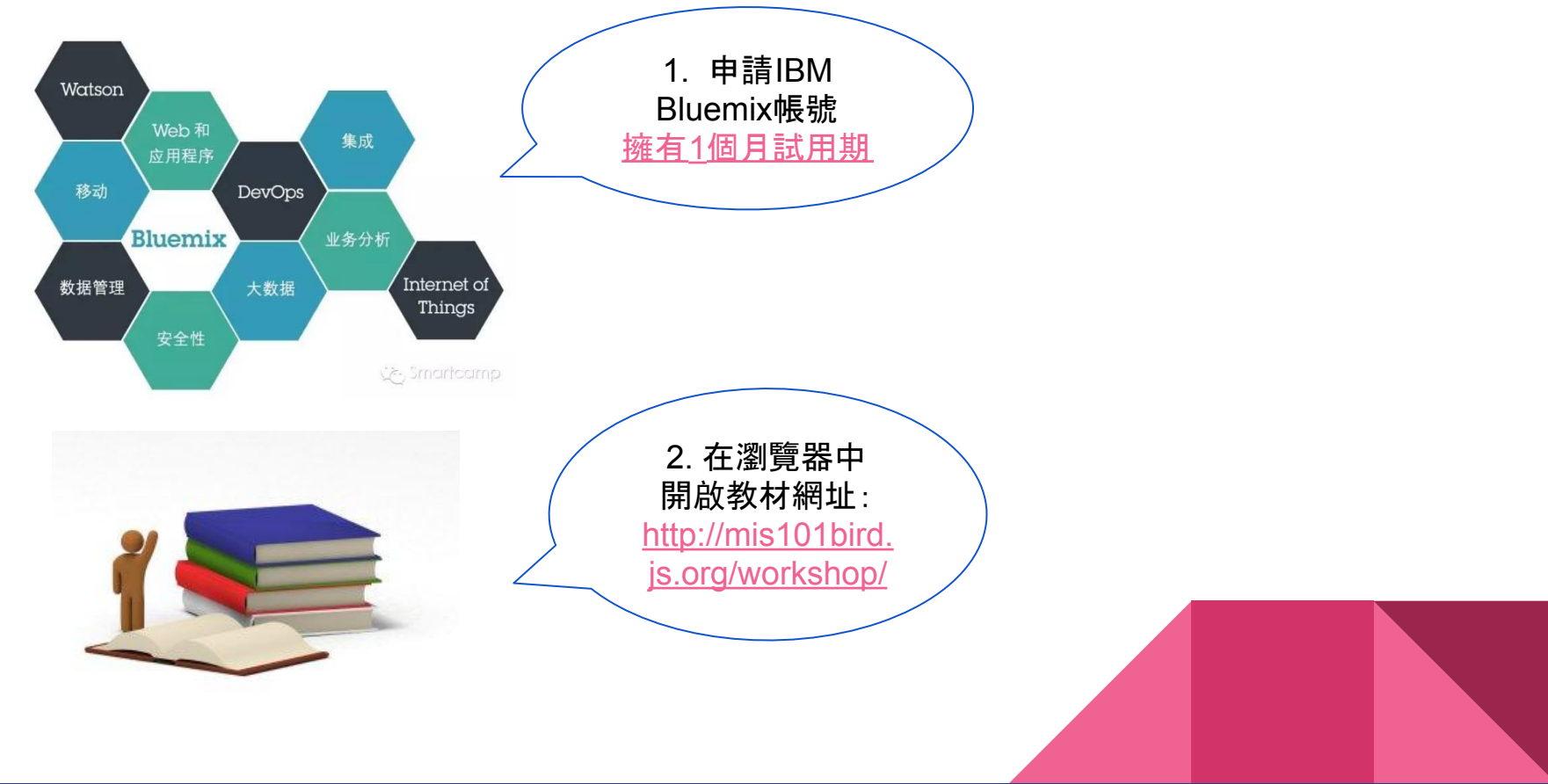

# 登入Bluemix-了解Bluemix的組織結構

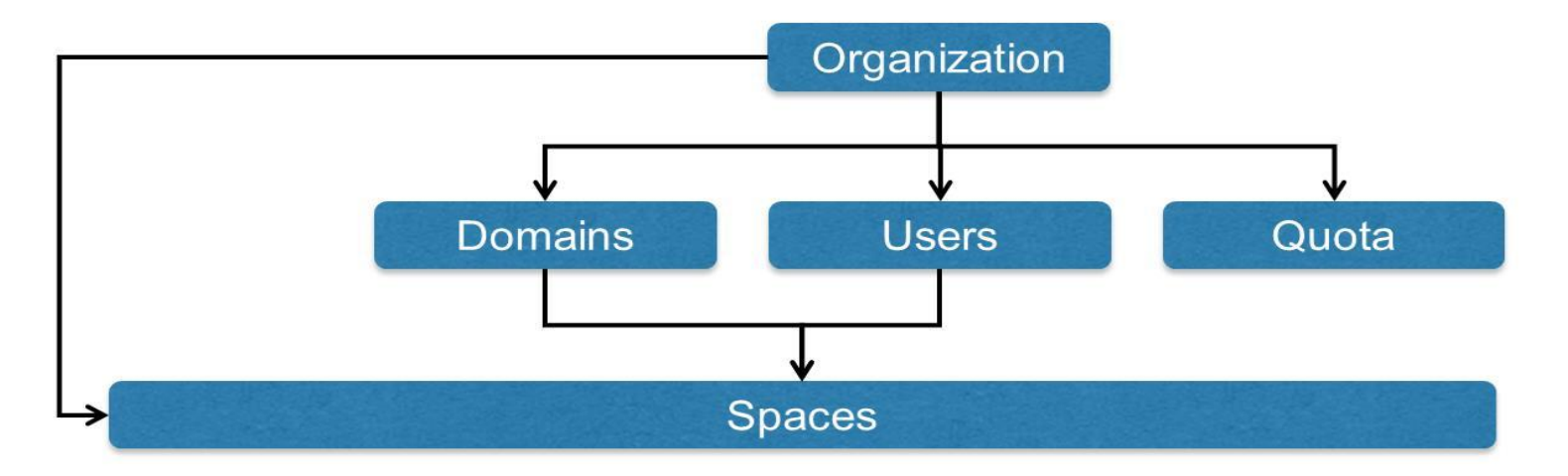

- 當從 Bluemix註冊完畢時,每個e-mail 帳戶就是一個Orgaization ,
- 你可以在你的Organization 畫出多個space, 供不同目的使用.(如DEV, STAGING,RELEASE, 或依子專案畫分)
- 你可以邀請其他bluemix user 加入你的組織,讓其他人 存取某個space 下的VM, Container, Runtime, Services

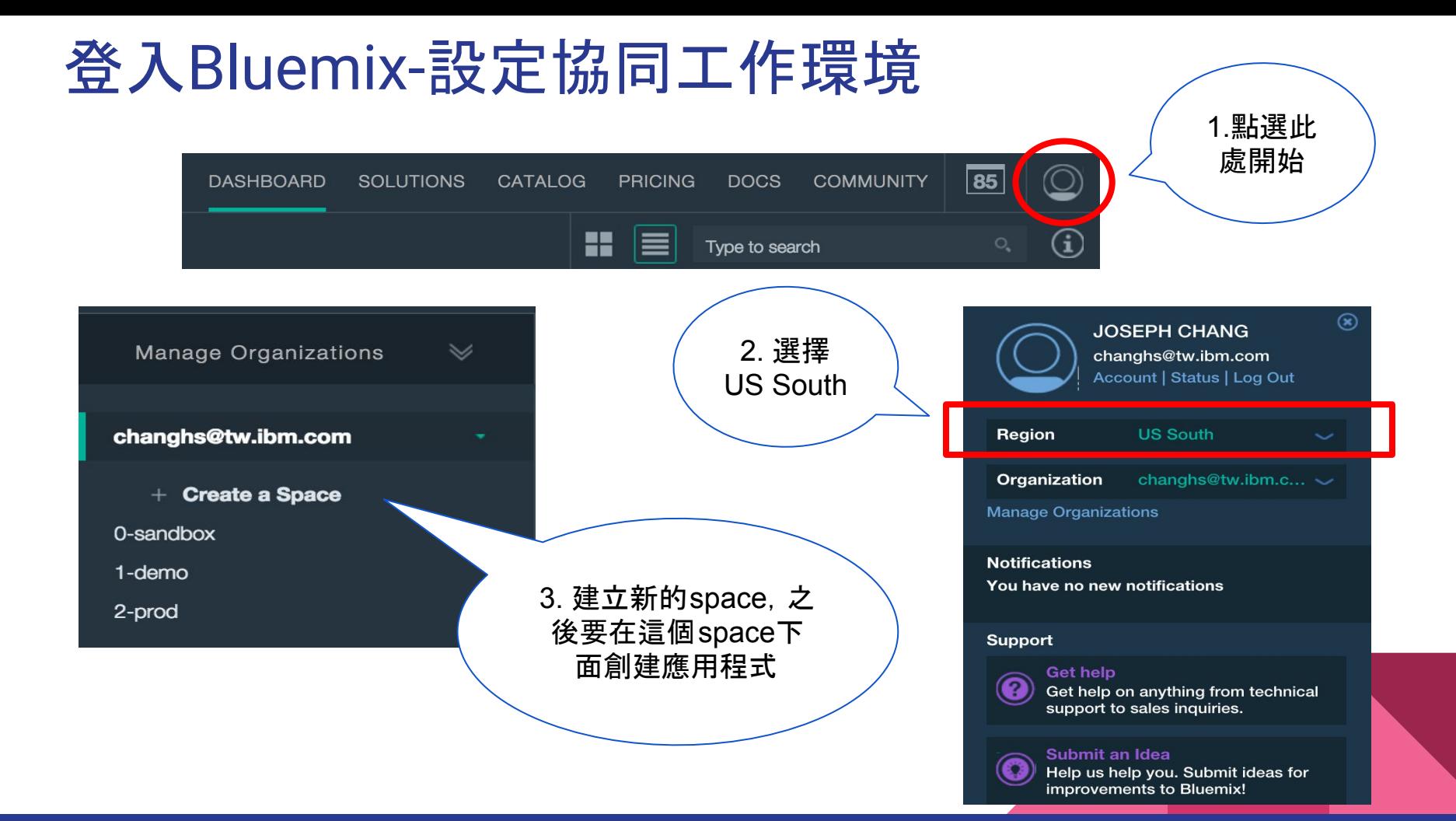

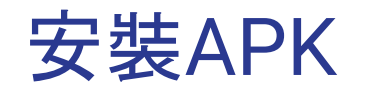

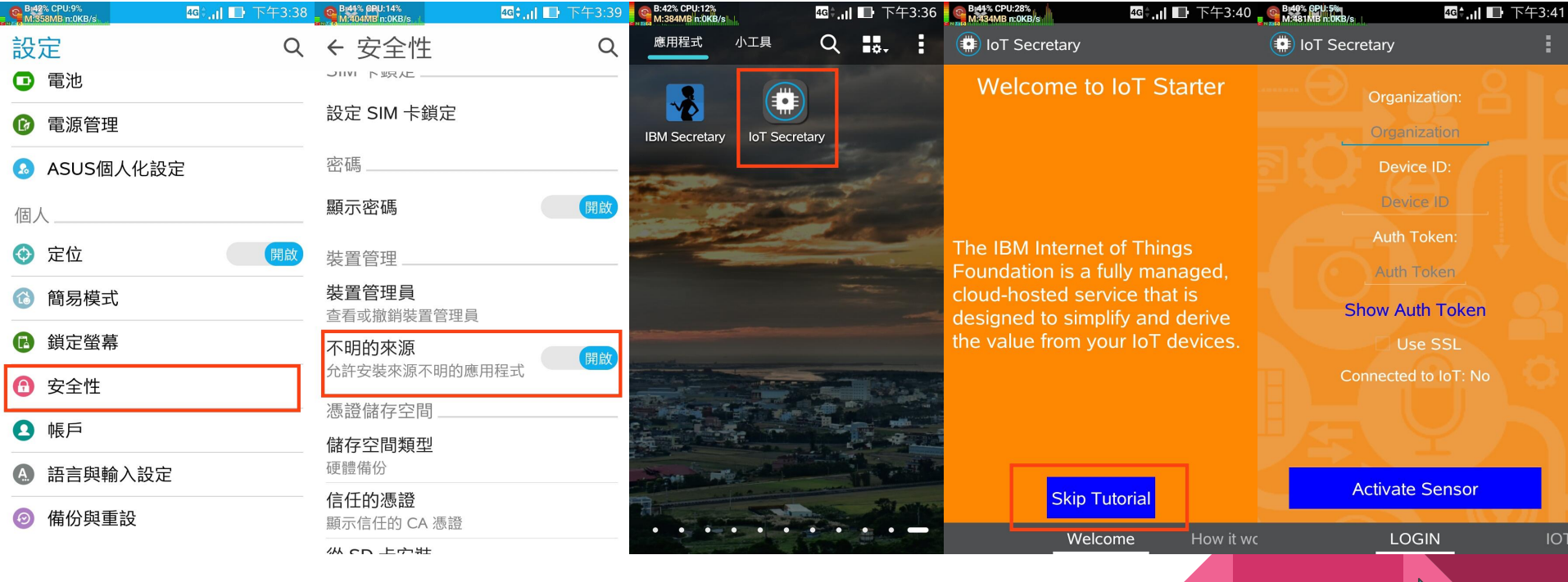

### APP介紹

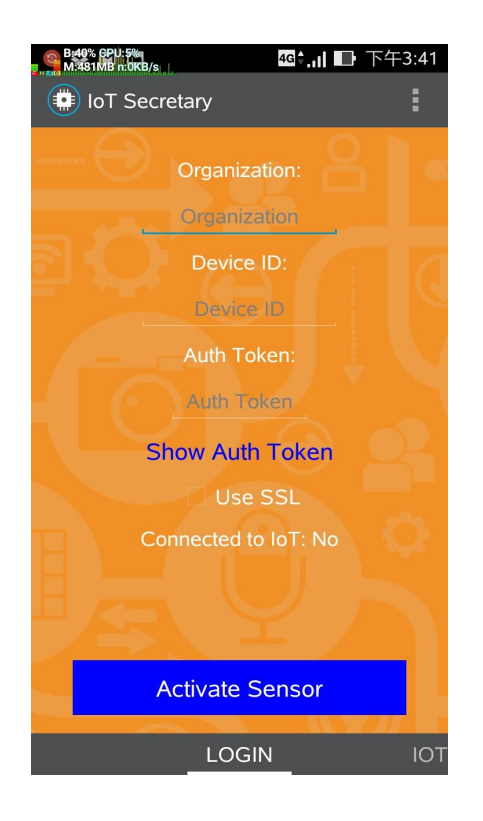

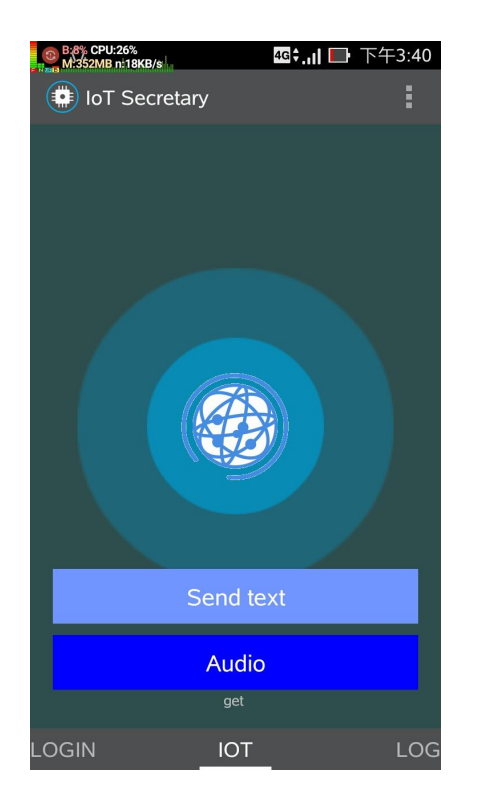

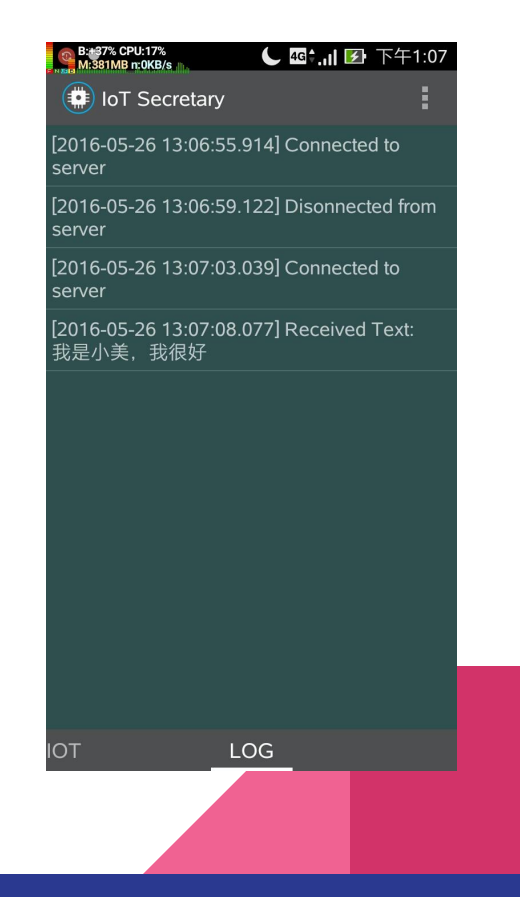

# 開始準備工作了~

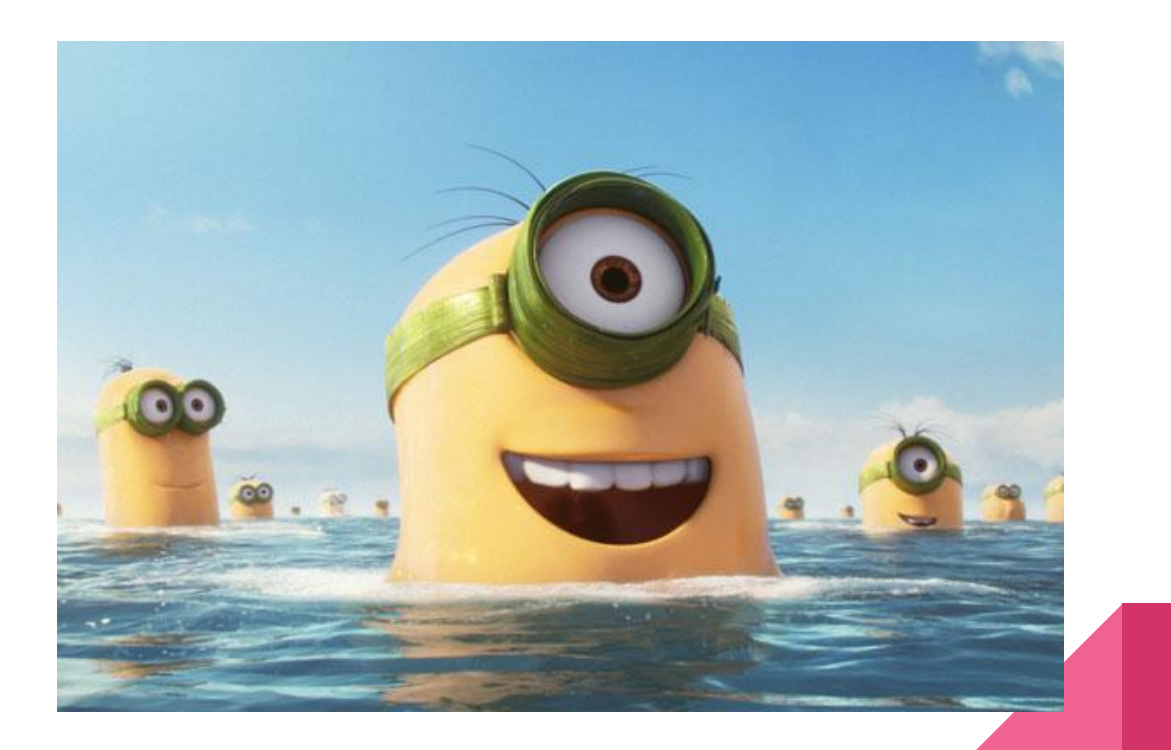

### 建立機器人大腦-NodeRED

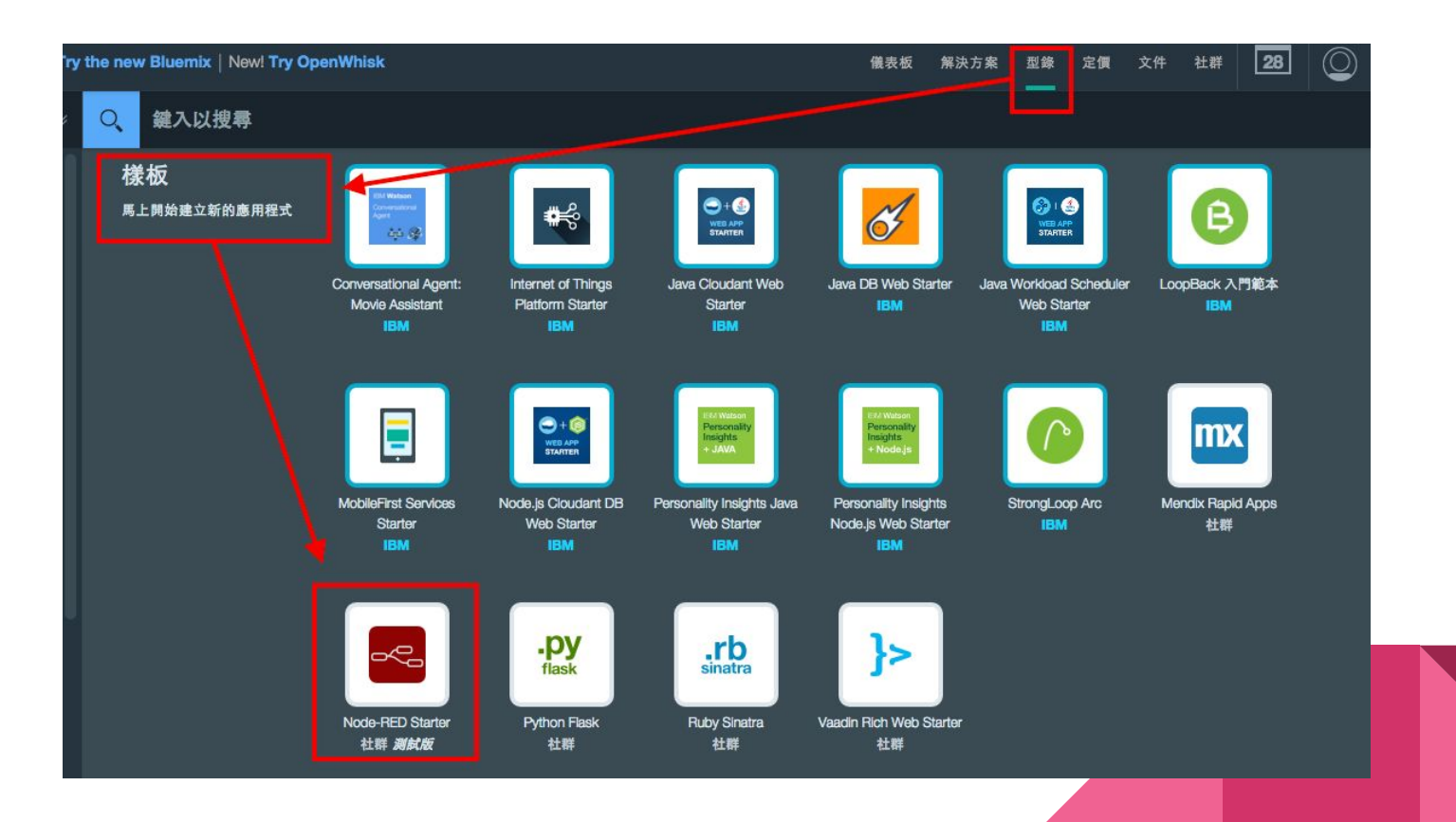

### 建立機器人大腦-NodeRED

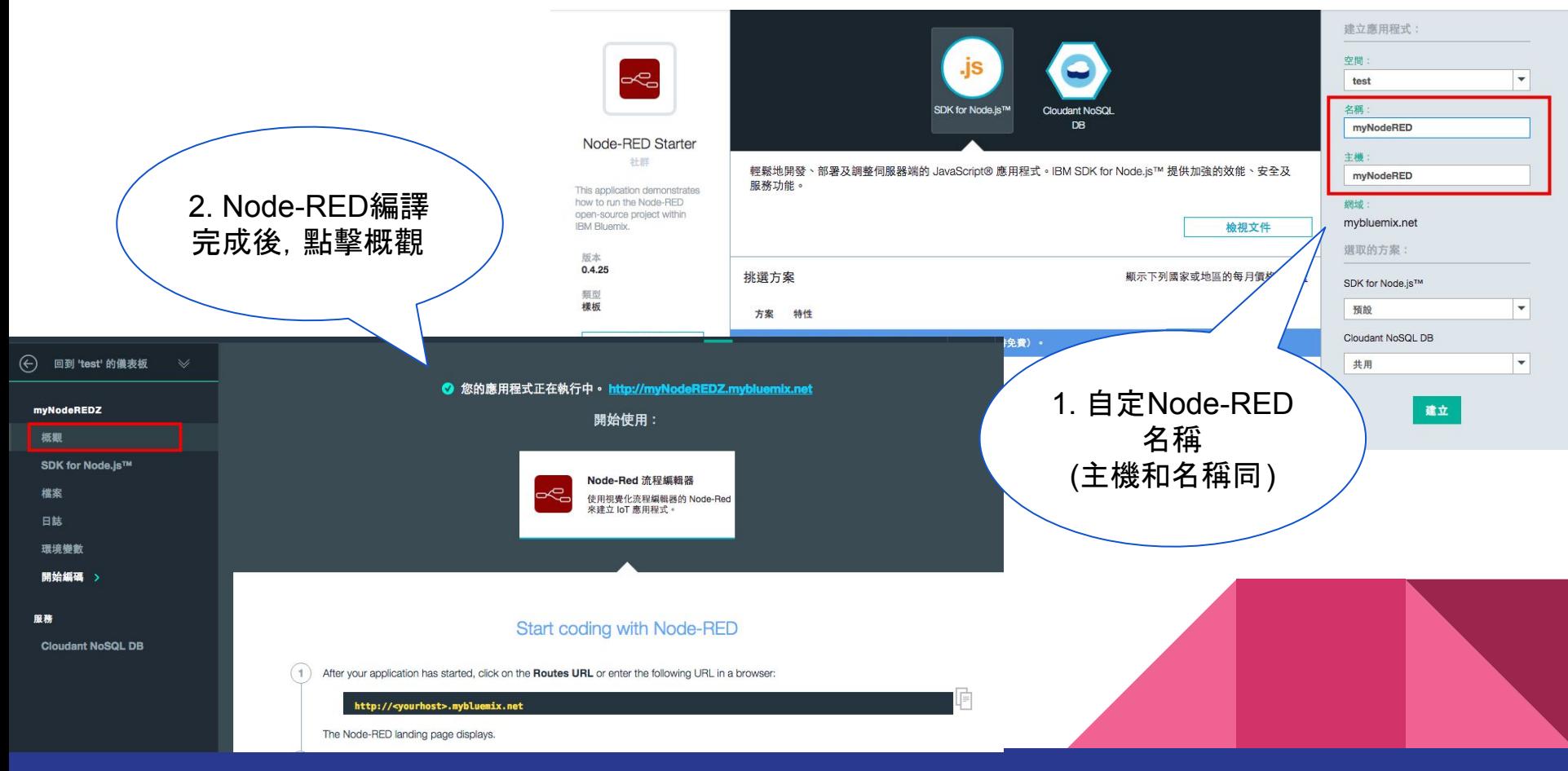

# 引用物聯網服務(iot s

概觀 SDK fo

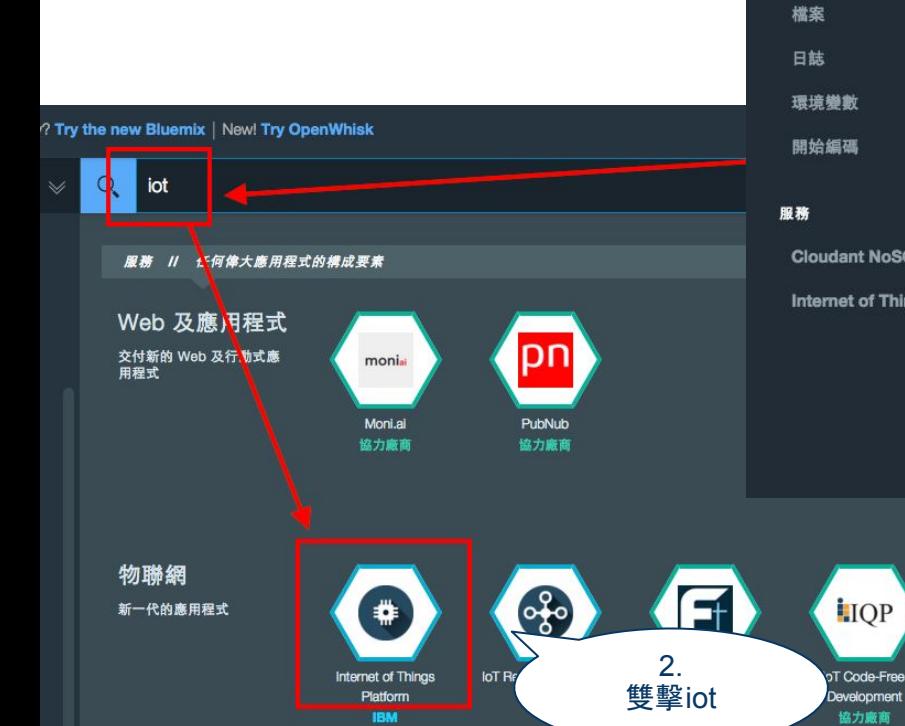

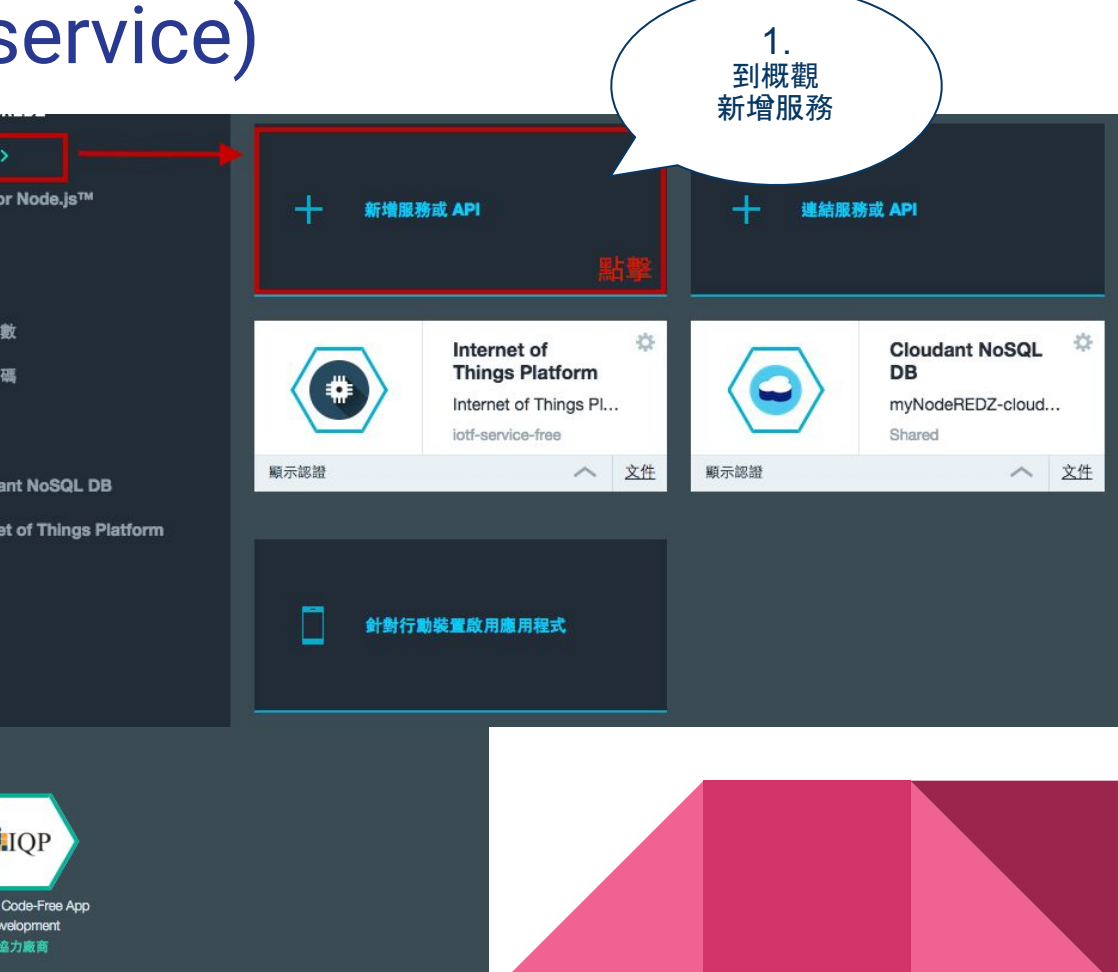

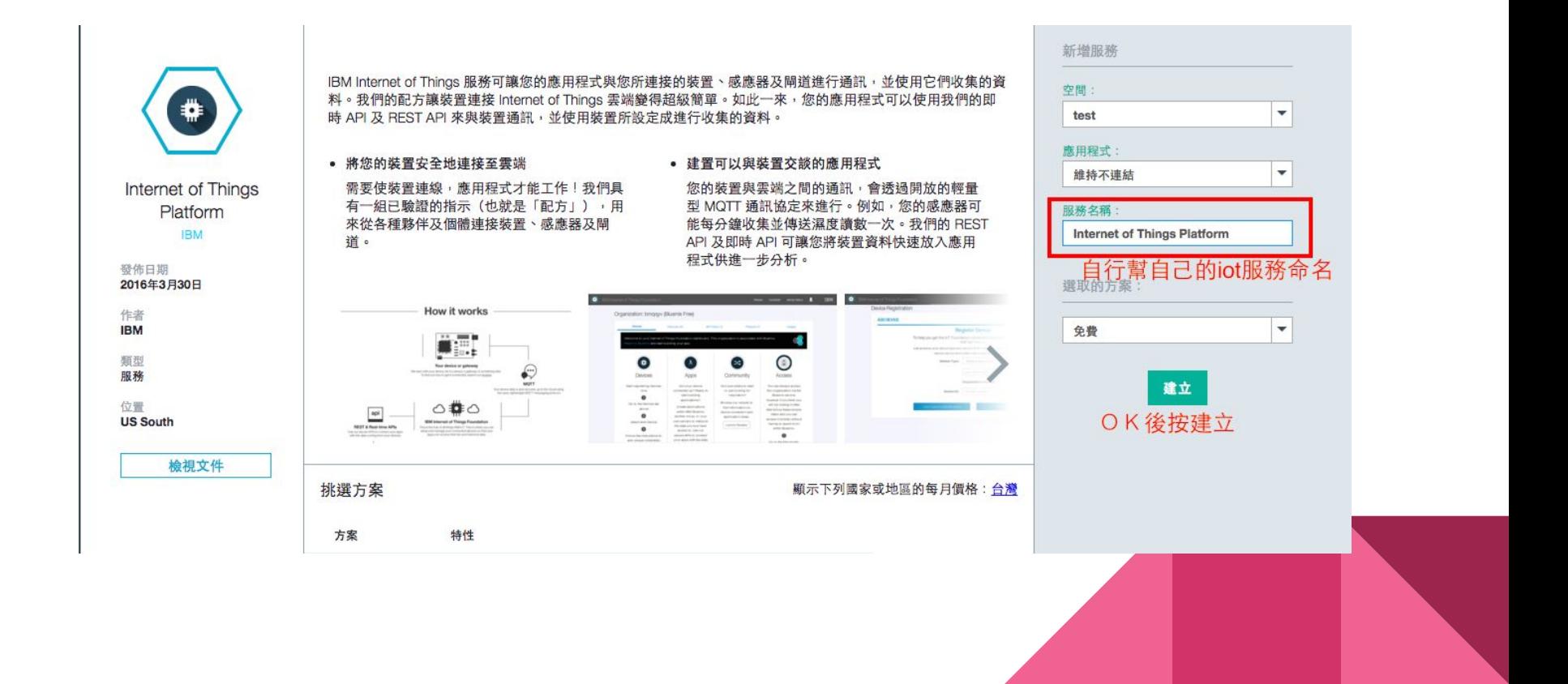

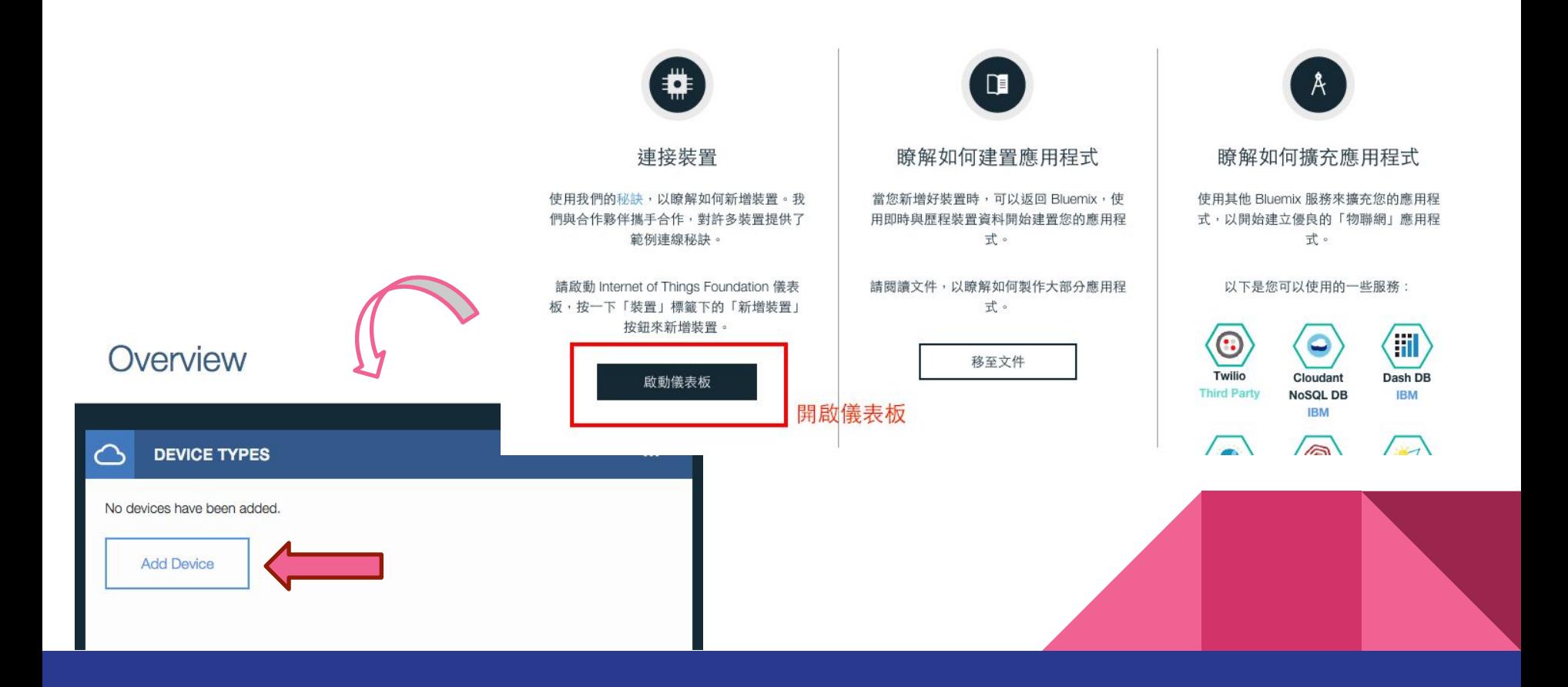

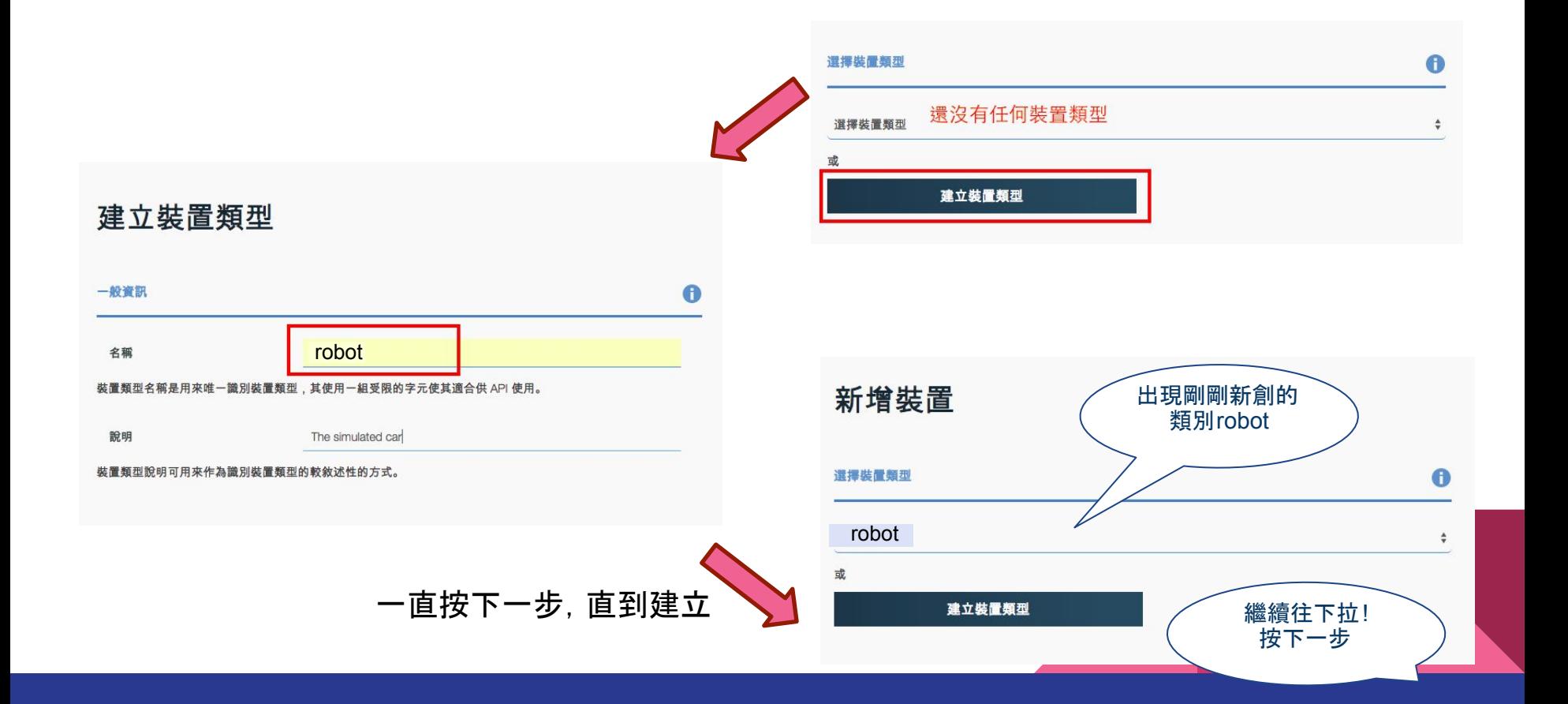

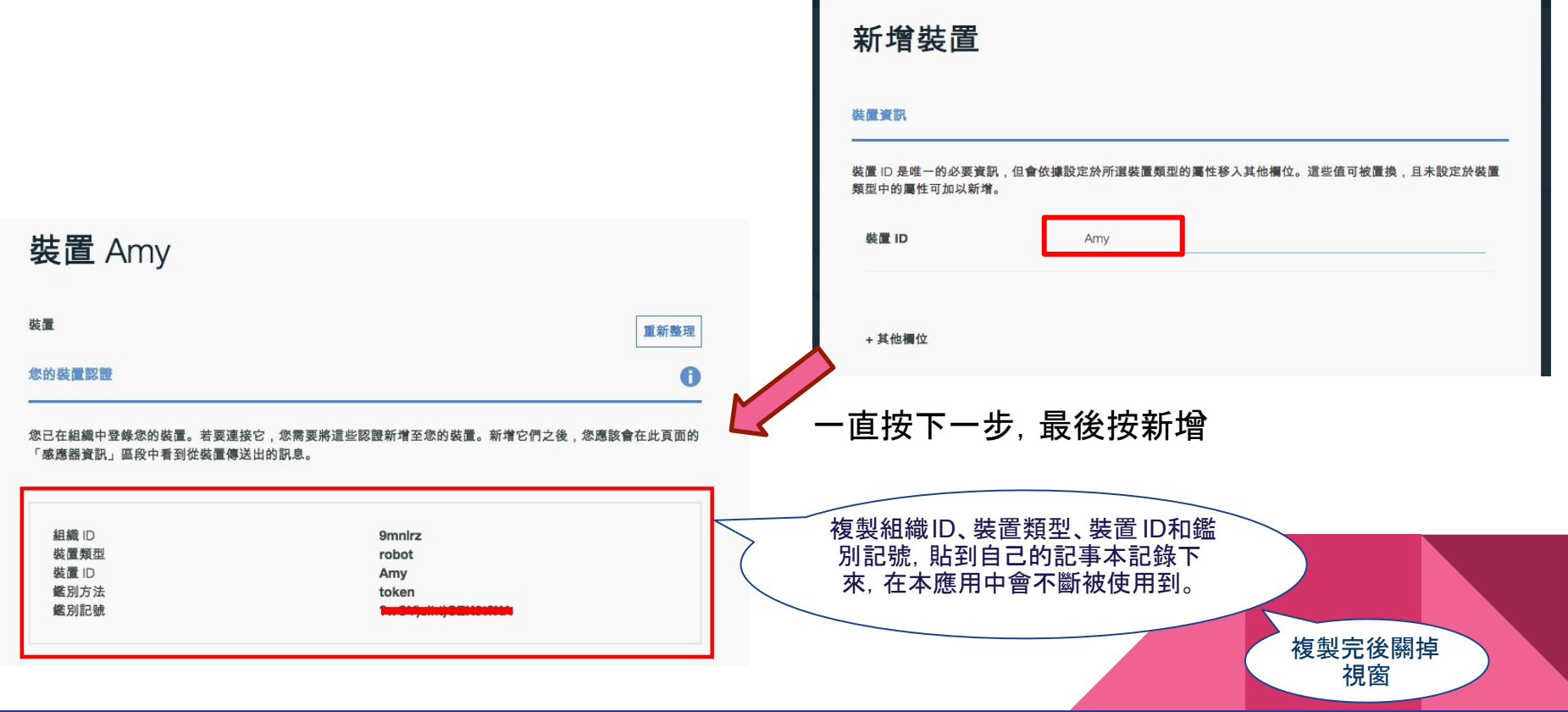

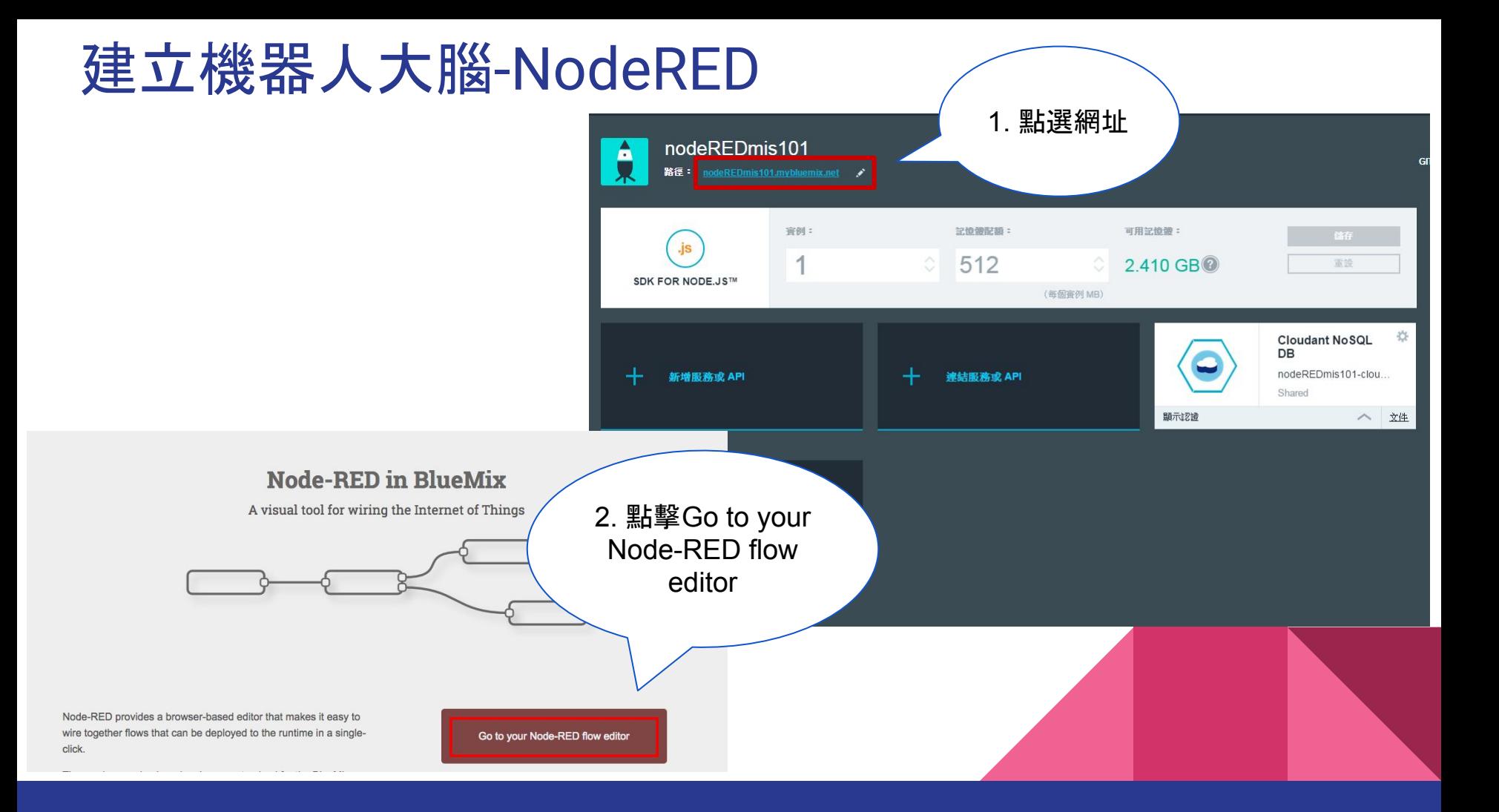

### 歡迎進入Node-RED的世界!!

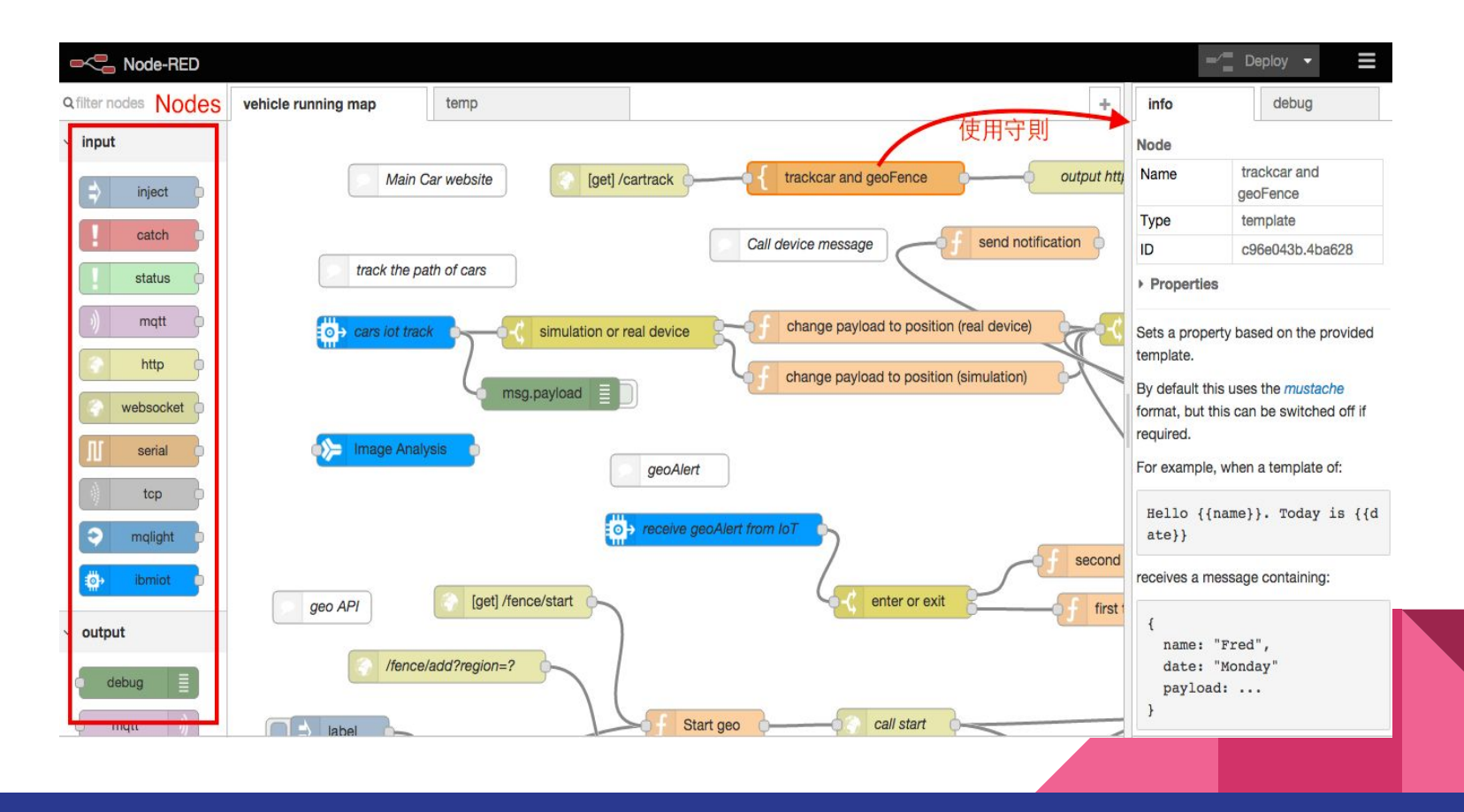

### 終於可以開始寫程式啦!!!!!

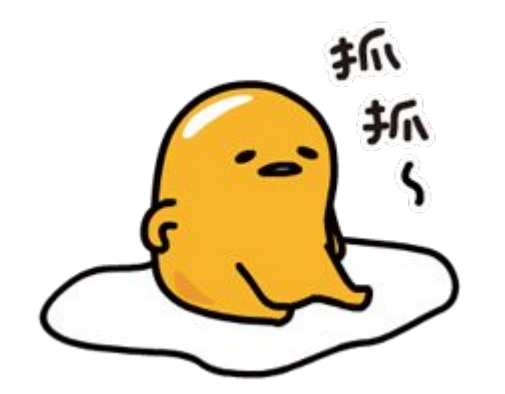

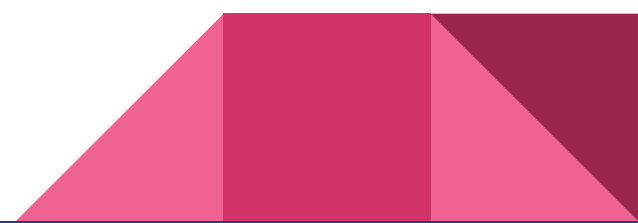

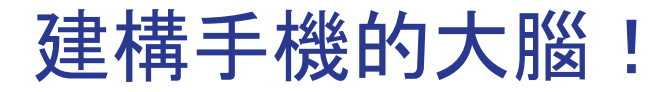

22

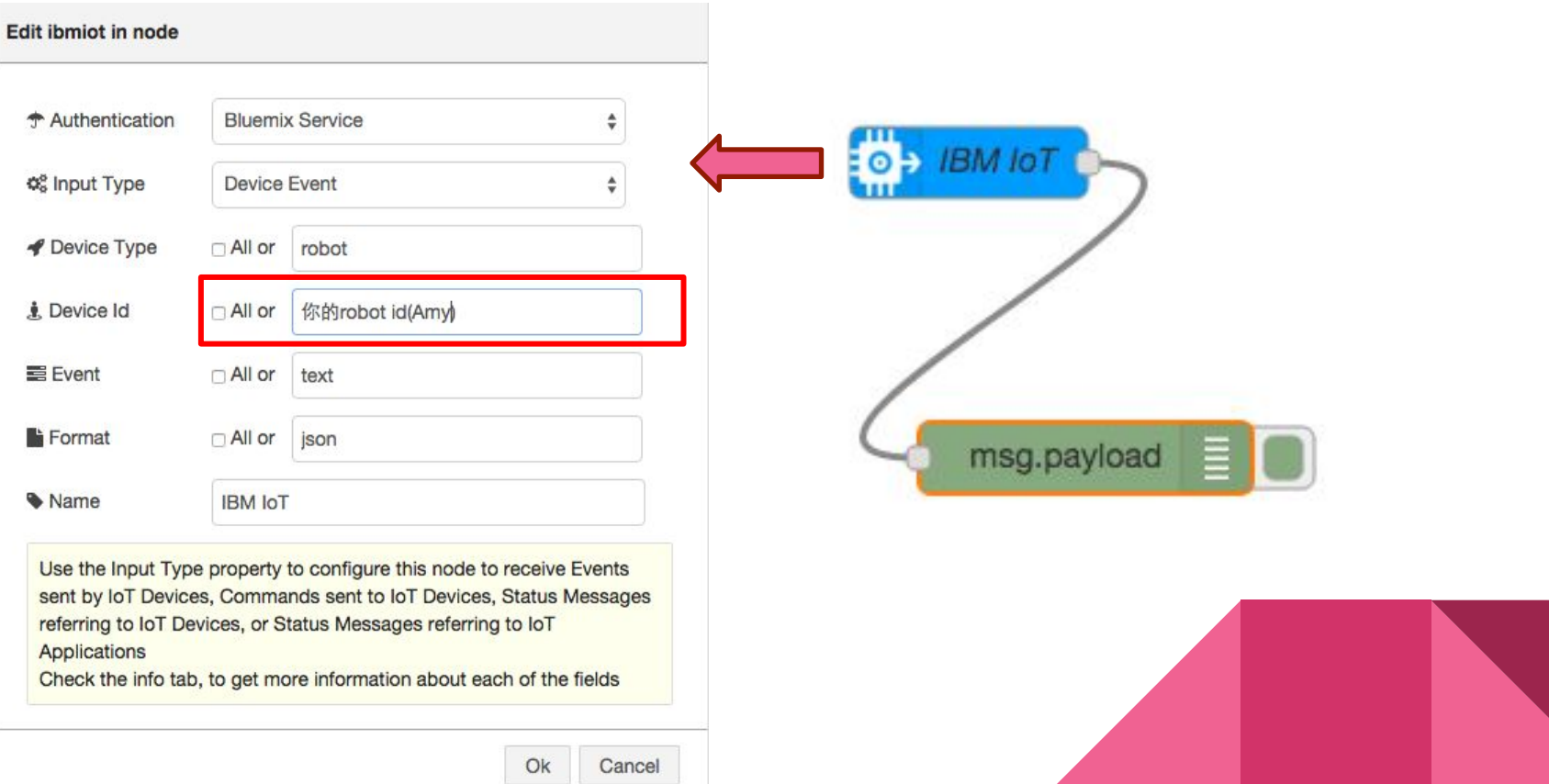

### 建構手機的大腦!

#### **Edit function node**

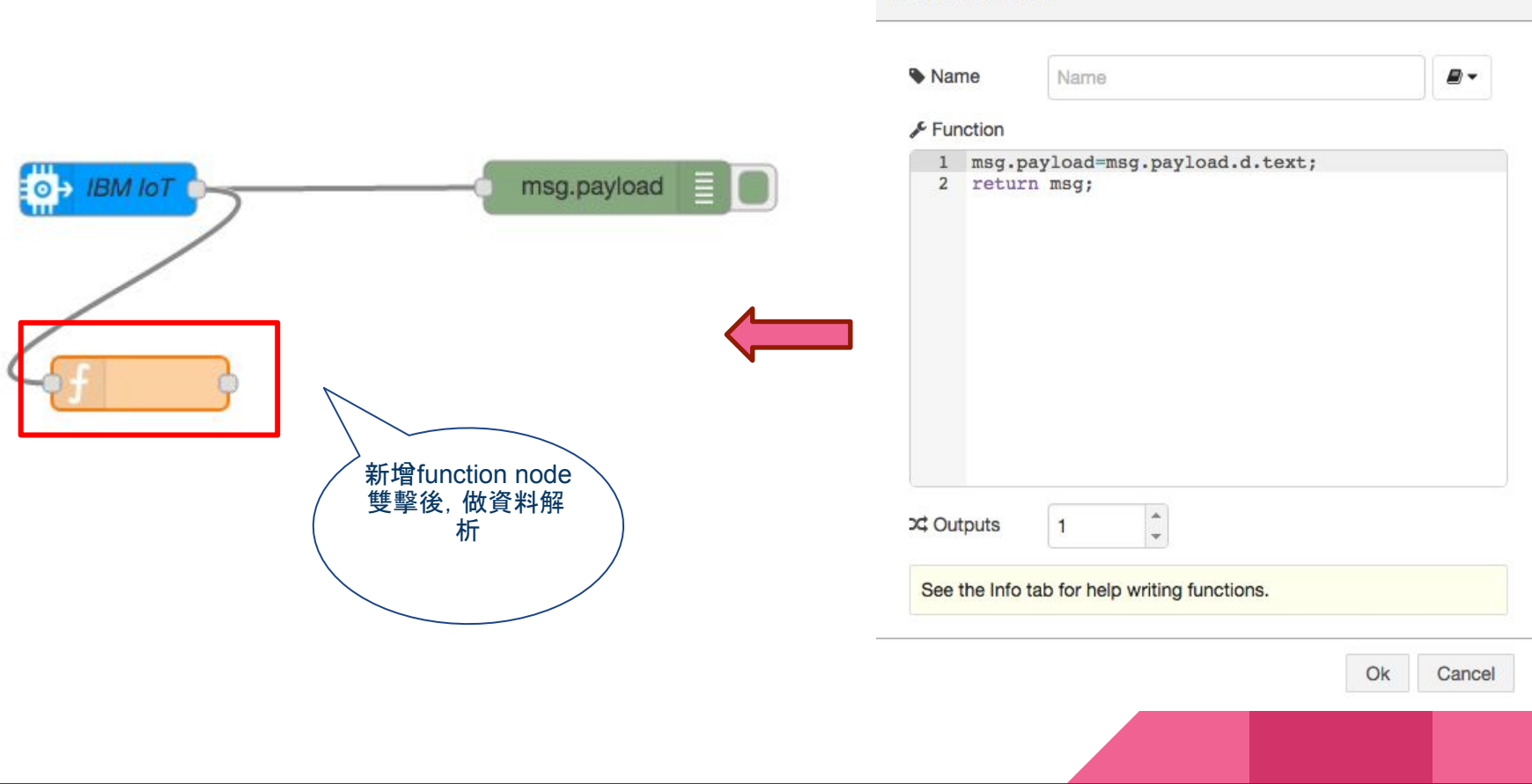

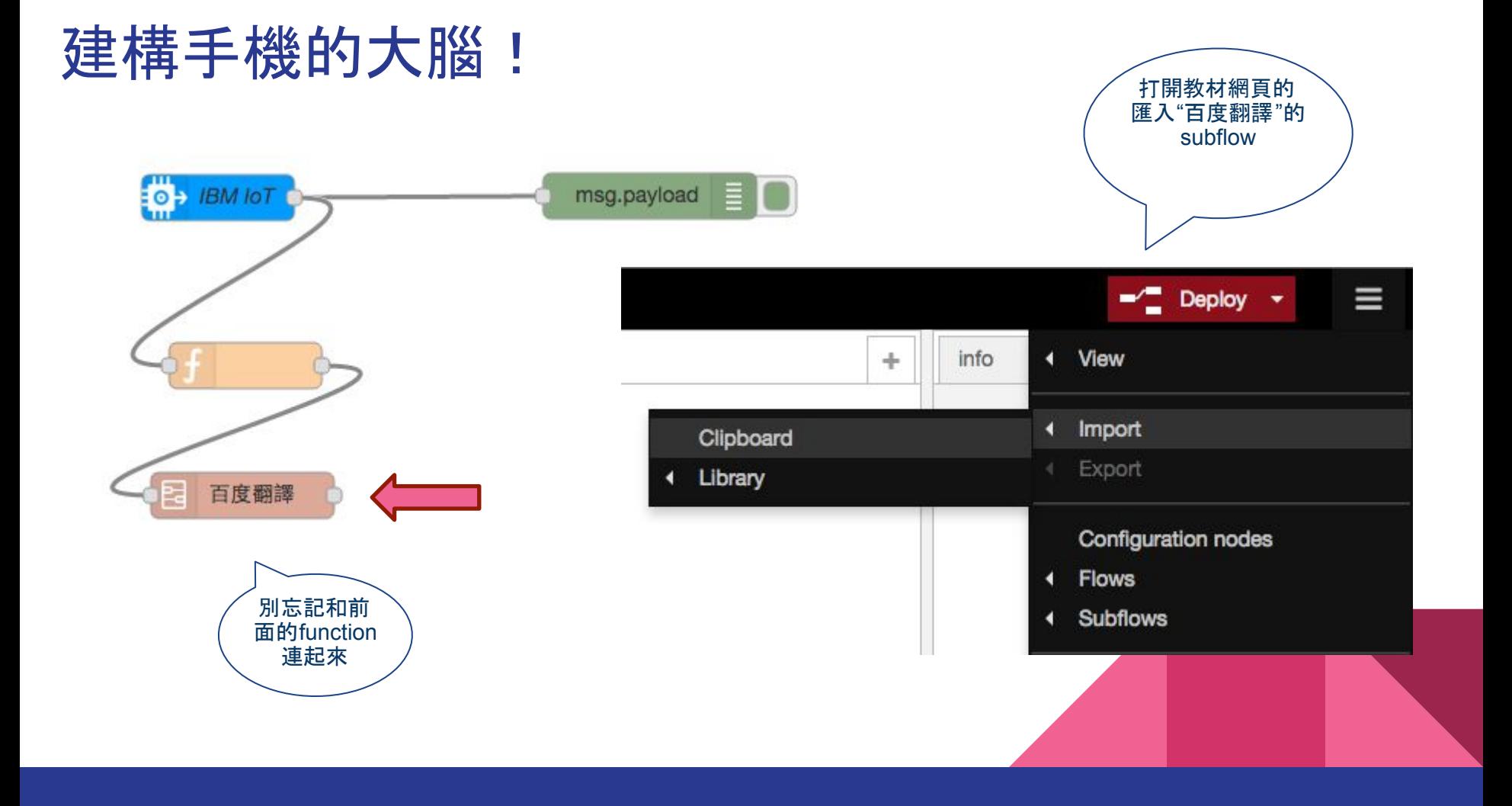

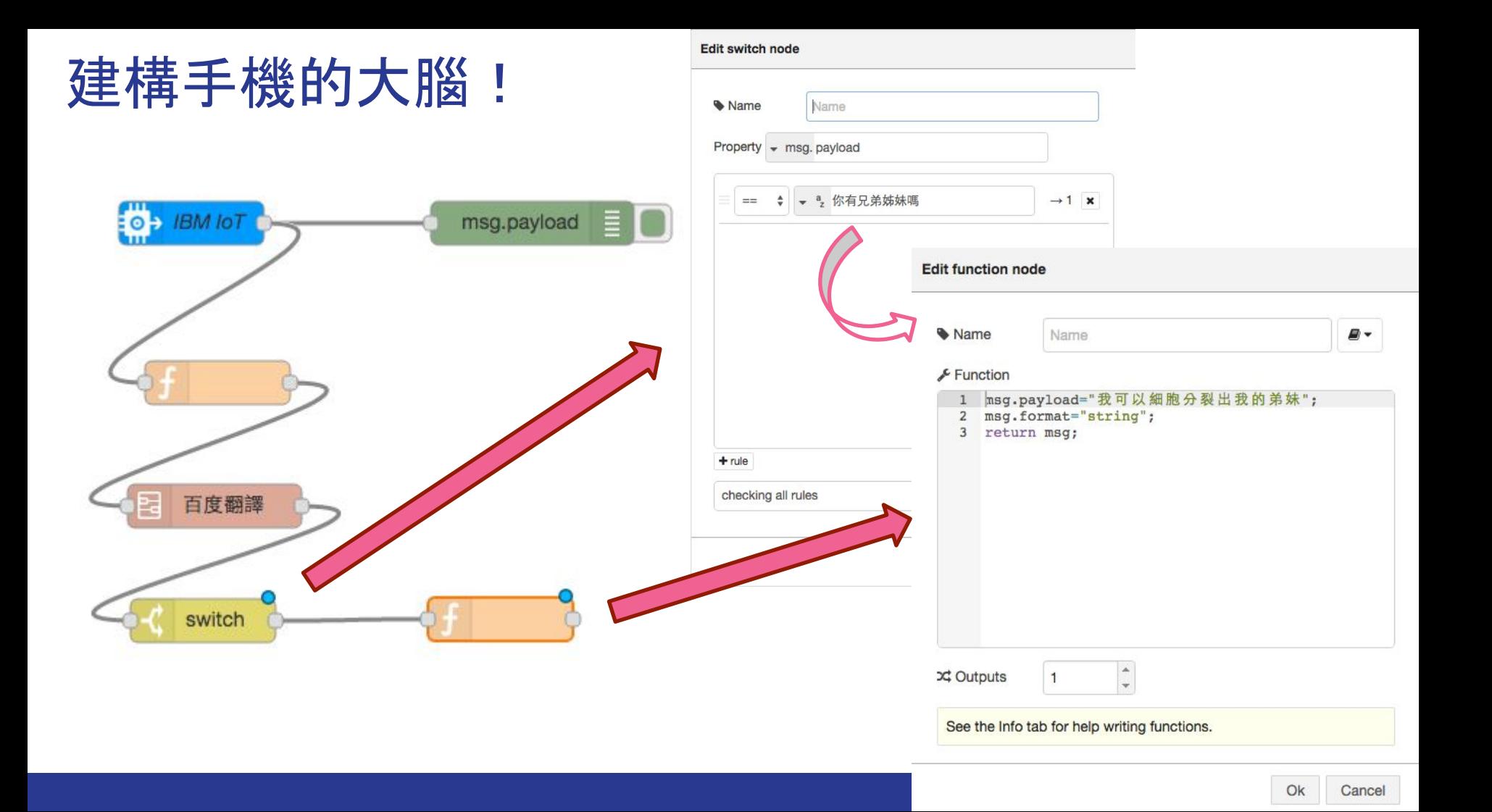

### 建構手機的大腦!

#### Edit ibmiot out node

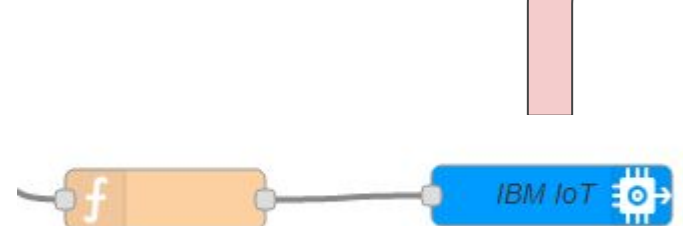

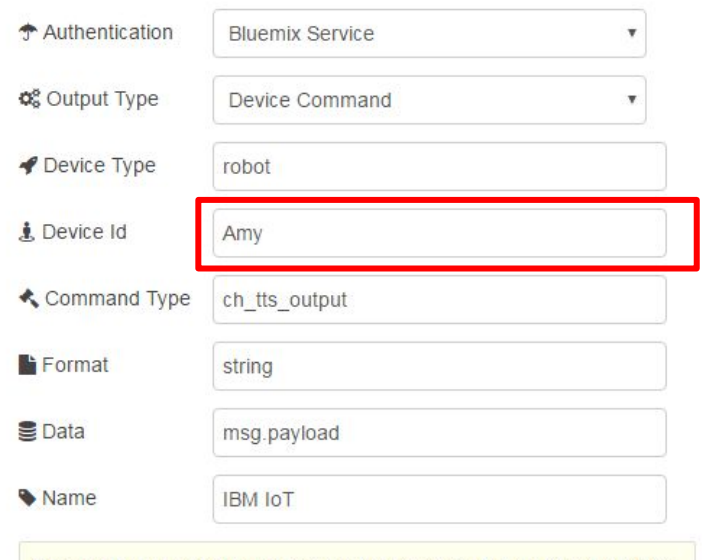

Note: If there is a property in the message that corresponds to any of the values entered above, then the property in the message takes precedence. See the Info tab for more details.

Example JSON device event: {"d":{"myName":"Arduino Uno", "temperature":989}}

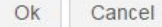

### 建構手機的大腦!

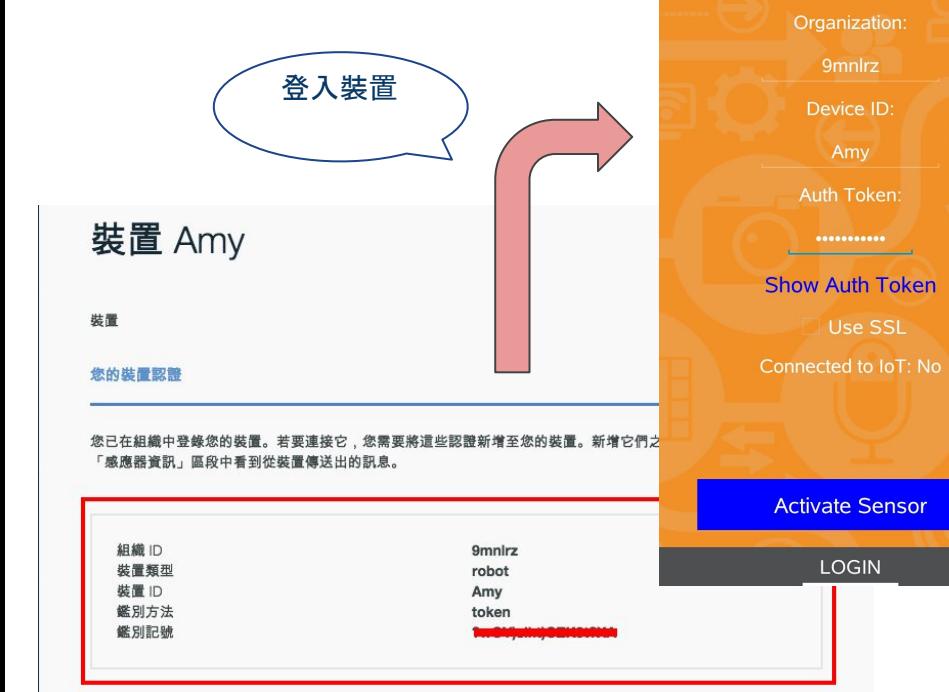

B:17% CPU:9%<br>M:394MB n:0KB/s

**B** loT Secretary

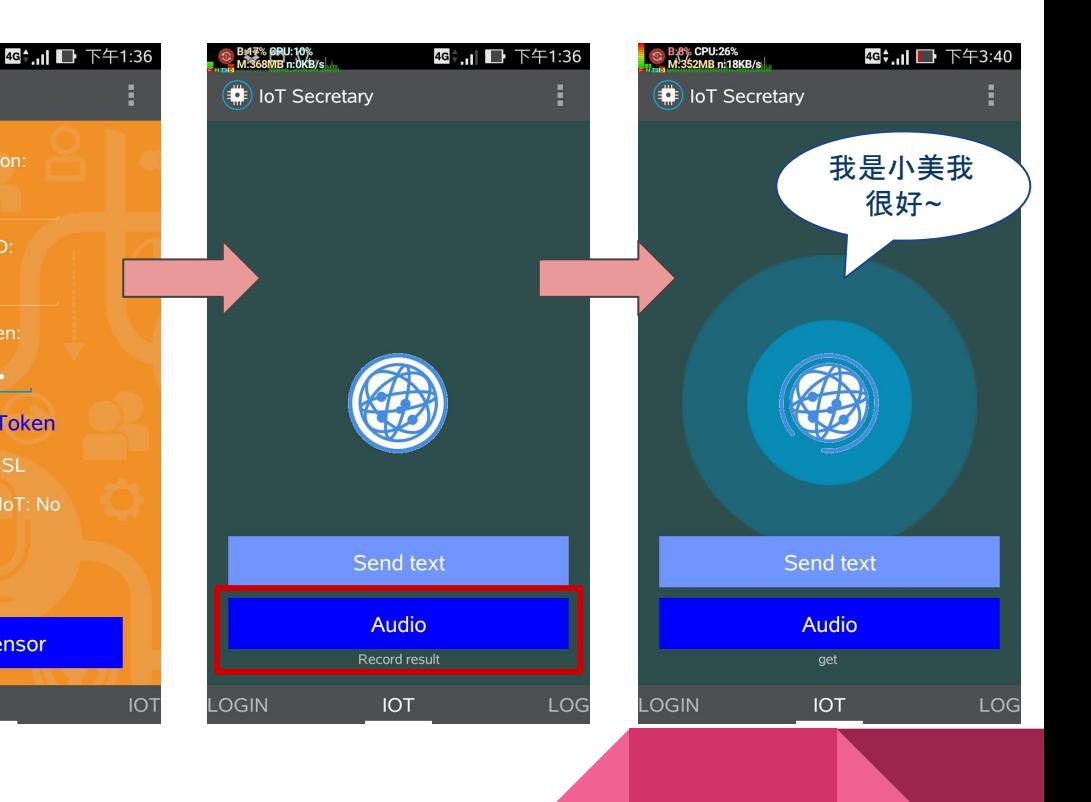

### 快嘗試跟自己的手機說說話吧!

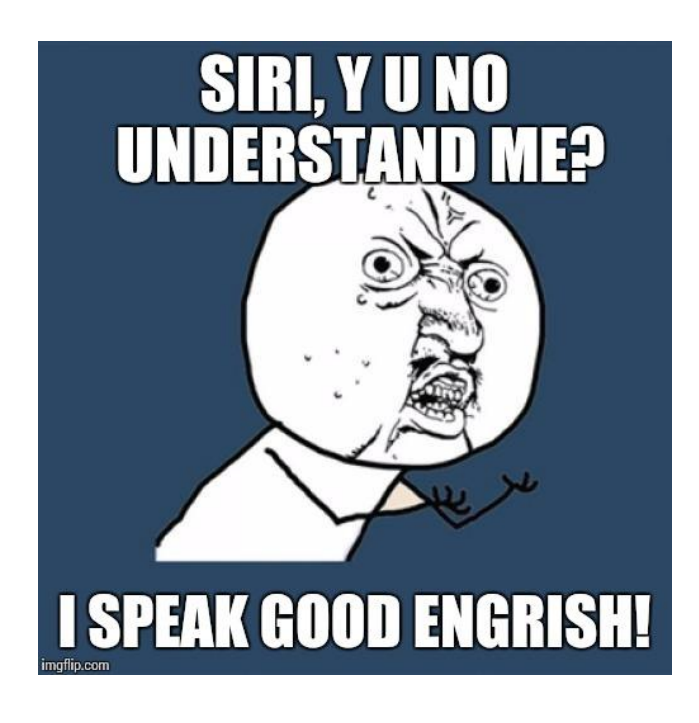

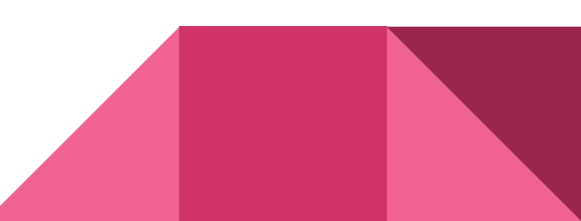

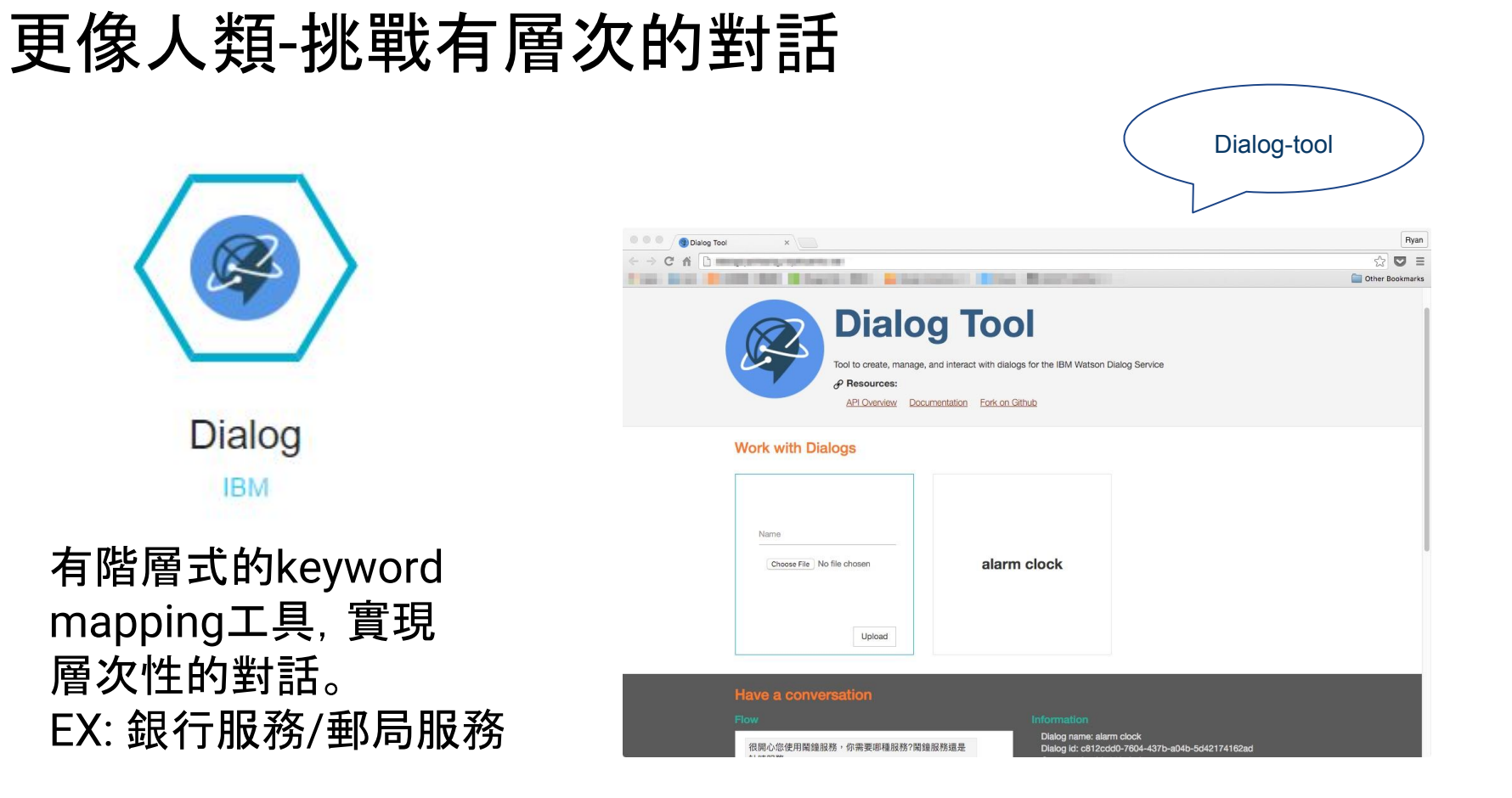

<folder label="Main">

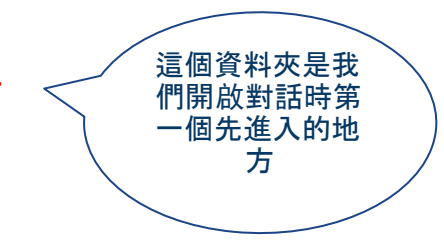

#### 更像人類-挑戰有層次性的對話 <folder label="Main"> 像if 如果符合這個條 件他就會做內部 的事情 <input> <grammar> <item>DIALOG\_START\_OVER</item> </grammar> 條件就是在 grammar標籤裡 面的每個item

</input>

<folder label="Main">

<input> <grammar> <item>DIALOG\_START\_OVER</item> <item>Do you have salary?</item> <item>有 薪 水 嗎 ?</item> </grammar> 你今天有新水 嗎? 也Work唷!

</input>

<folder label="Main">

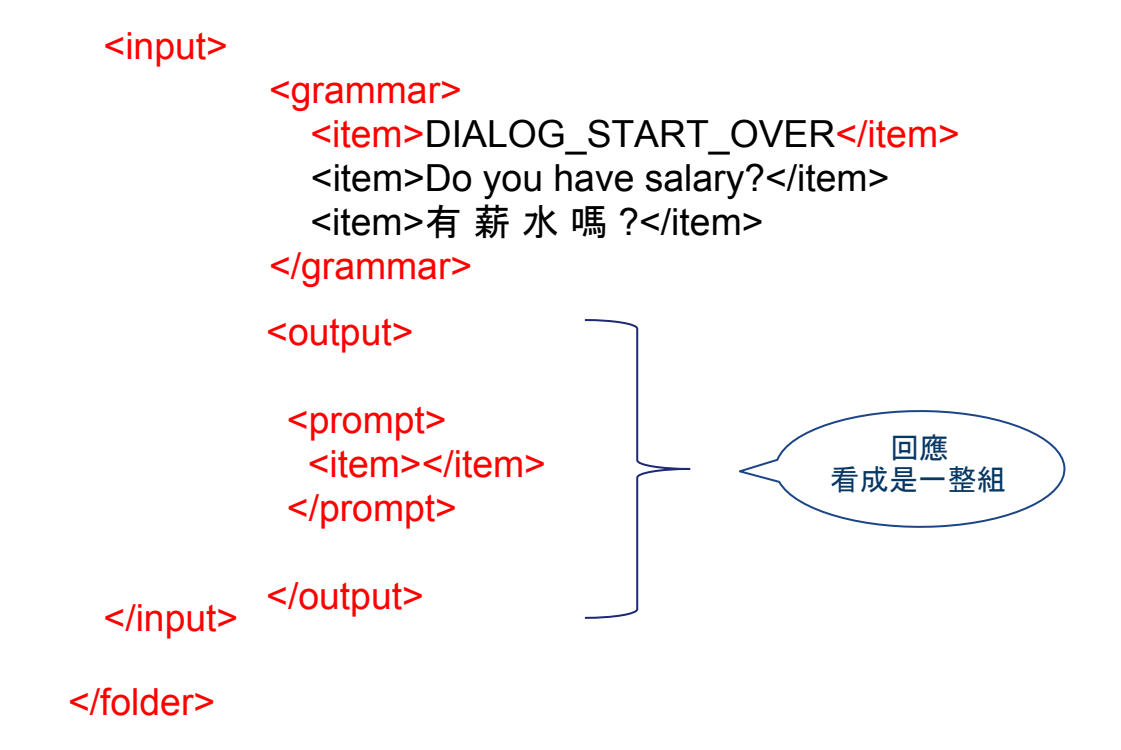

<folder label="Main">

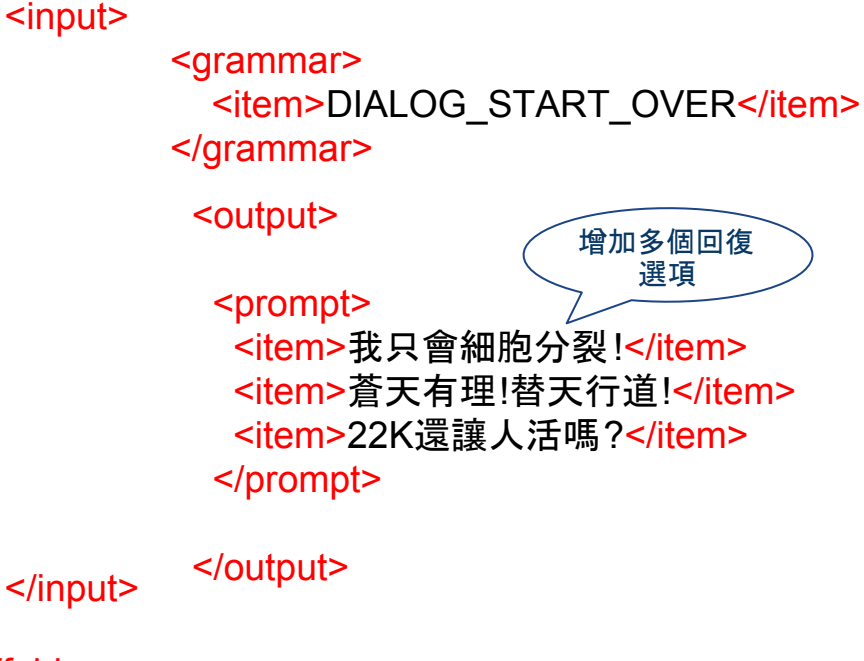

<folder label="Main">

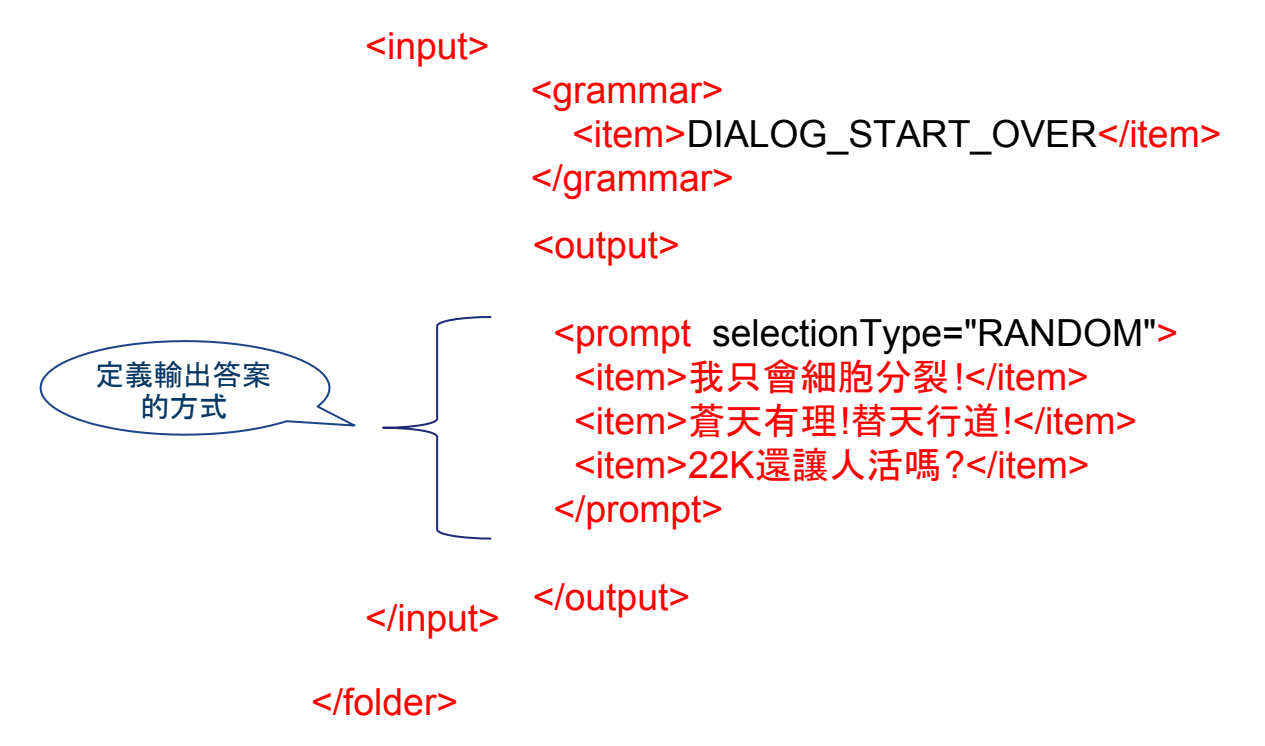

<folder label="Main">

<input> <grammar> <item>DIALOG\_START\_OVER</item> </grammar>

<output>

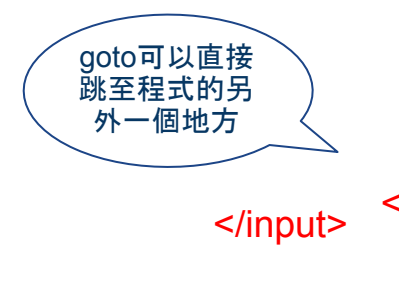

 <prompt selectionType="RANDOM"> <item>我只會細胞分裂!</item> <item>蒼天有理!替天行道!</item> <item>22K還讓人活嗎?</item> </prompt> </output> <goto ref="anotherFold"/>

<folder label="Main">

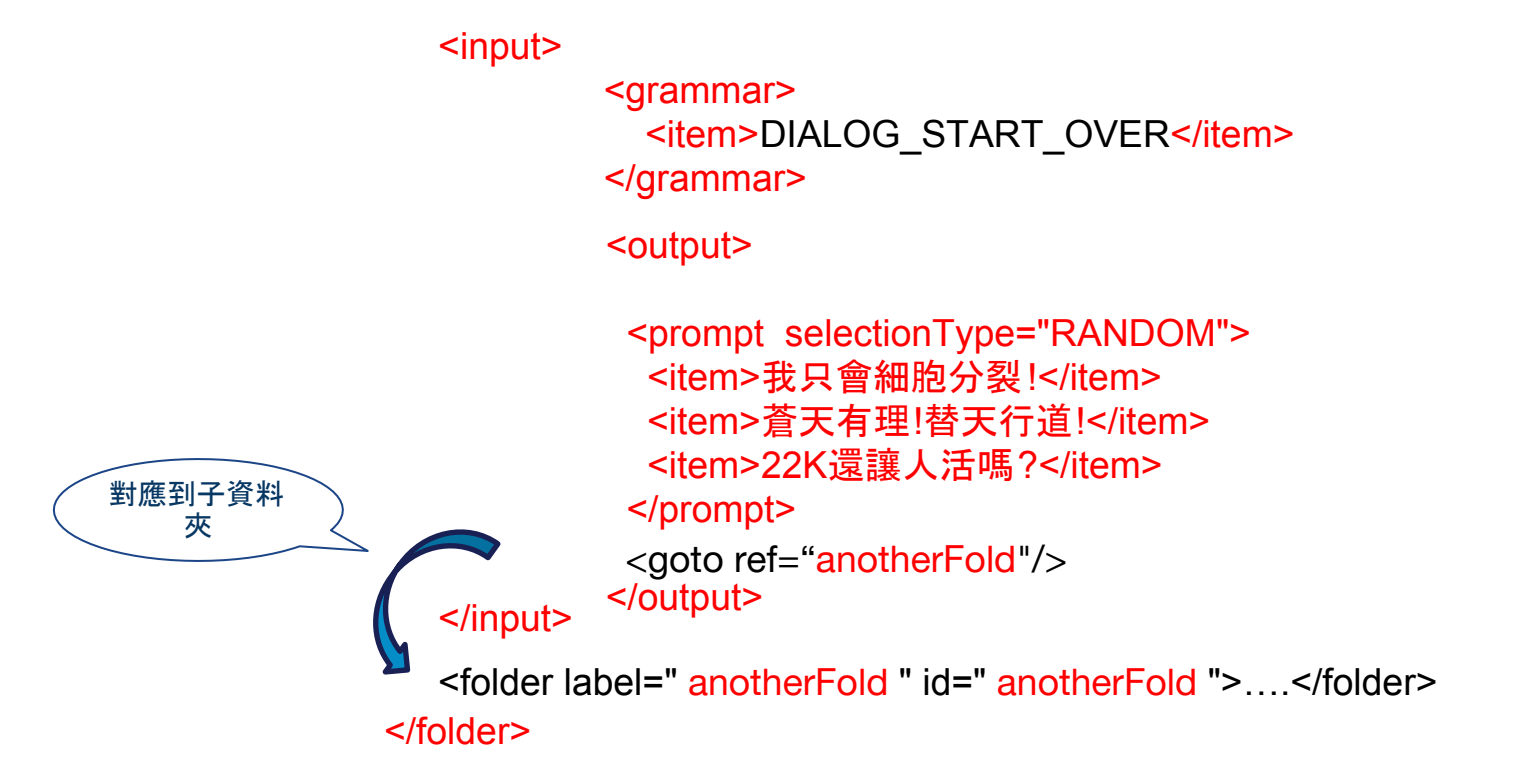

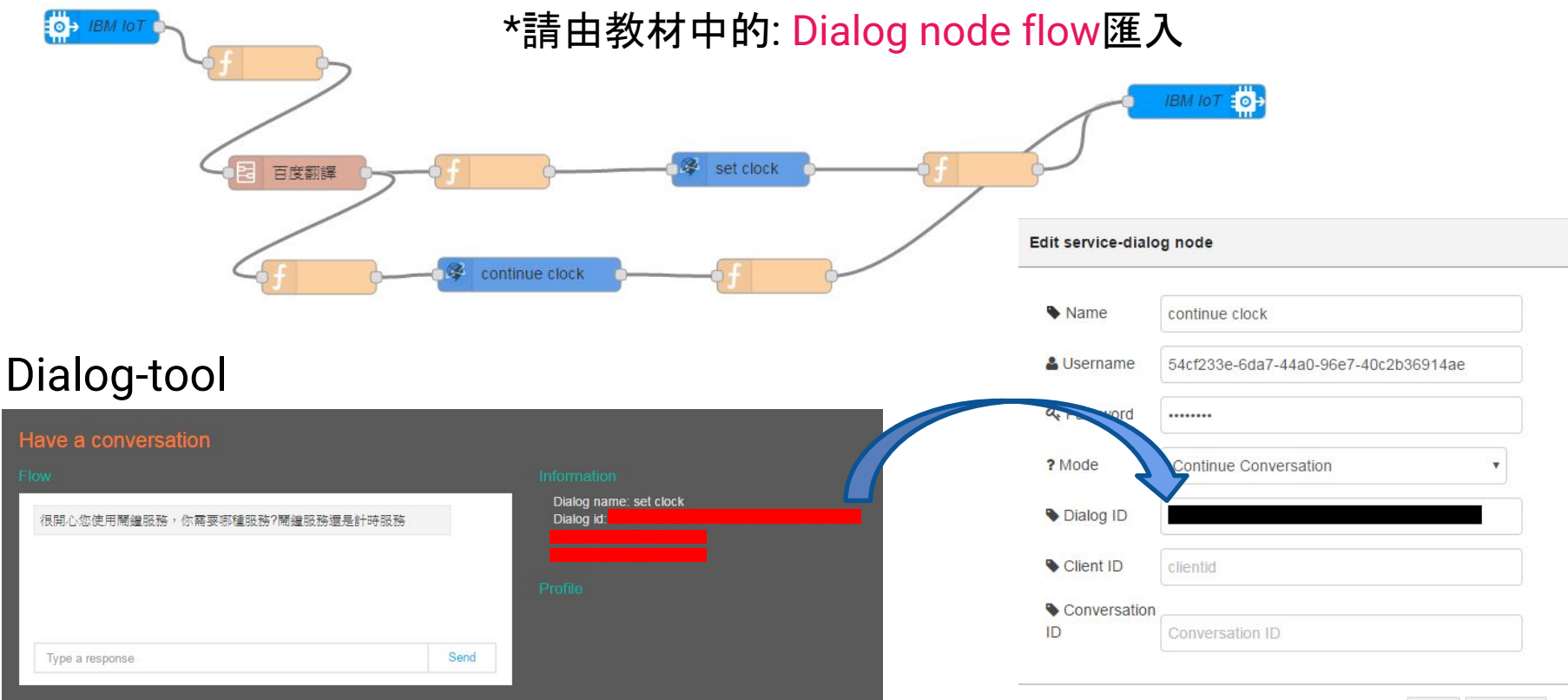

謝謝大家

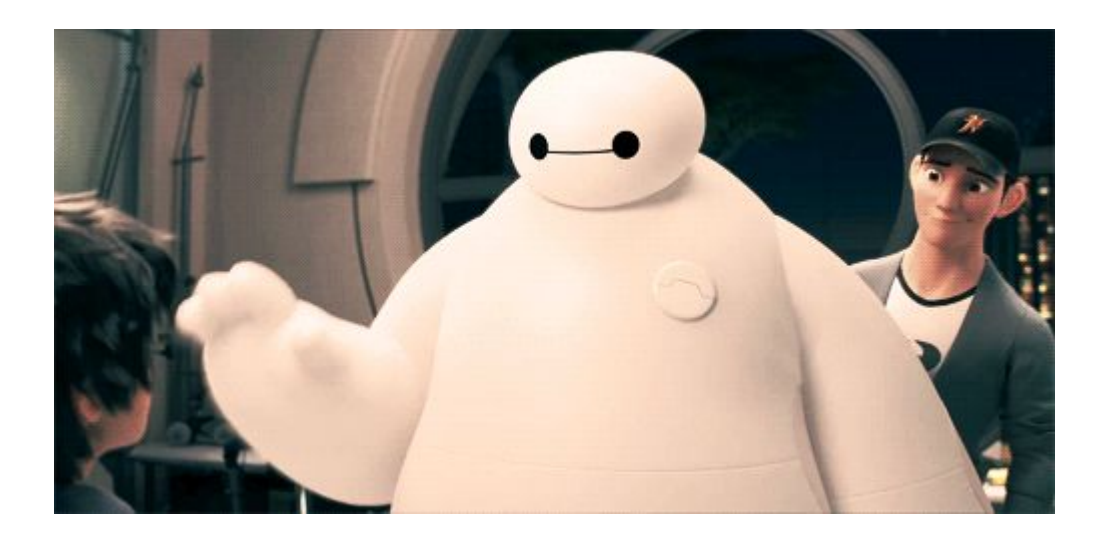